## DATABASE SYSTEMS

#### DESIGN IMPLEMENTATION AND MANAGEMENT

#### INTERNATIONAL EDITION

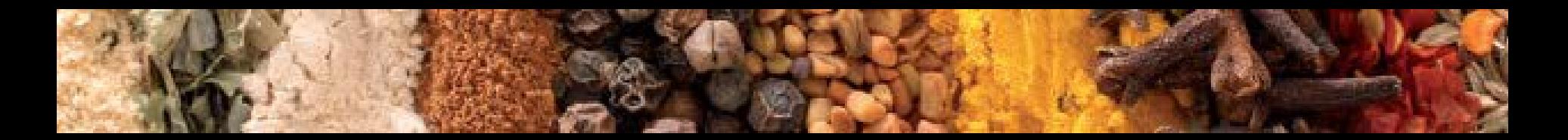

ROB • CORONEL • CROCKETT Chapter 8 Introduction to Structured Query Language (SQL)

#### In this chapter, you will learn:

- The basic commands and functions of SQL
- How to use SQL for data administration (to create tables, indexes, and views)
- How to use SQL for data manipulation (to add, modify, delete, and retrieve data)
- How to use SQL to query a database to extract useful information

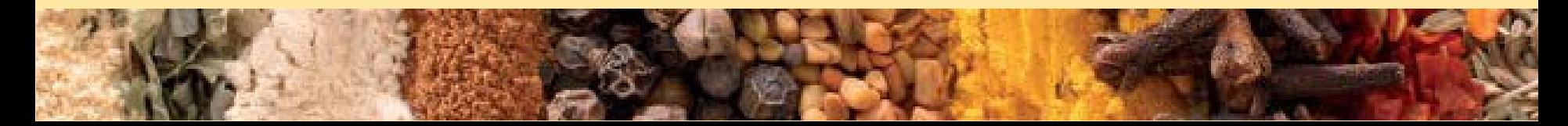

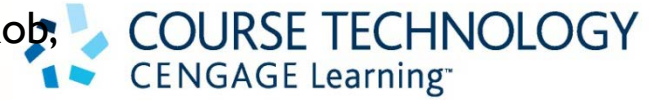

#### Introduction to SQL

- SQL functions fit into two broad categories:
	- Data definition language
		- SQL includes commands to:
			- Create database objects, such as tables, indexes, and views
			- Define access rights to those database objects
	- Data manipulation language
		- Includes commands to insert, update, delete, and retrieve data within database tables

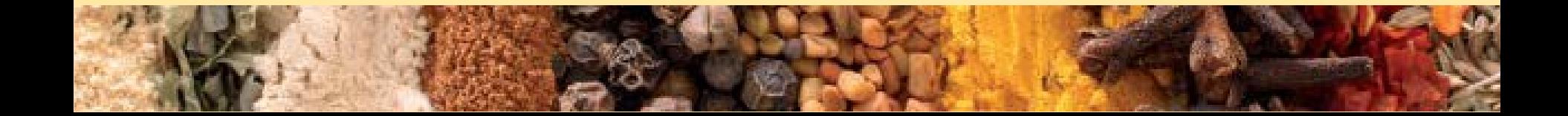

#### Introduction to SQL (continued)

- SQL is relatively easy to learn
- Basic command set has vocabulary of less than 100 words
- Nonprocedural language
- American National Standards Institute (ANSI) prescribes a standard SQL

4

• Several SQL dialects exist

#### Introduction to SQL (continued)

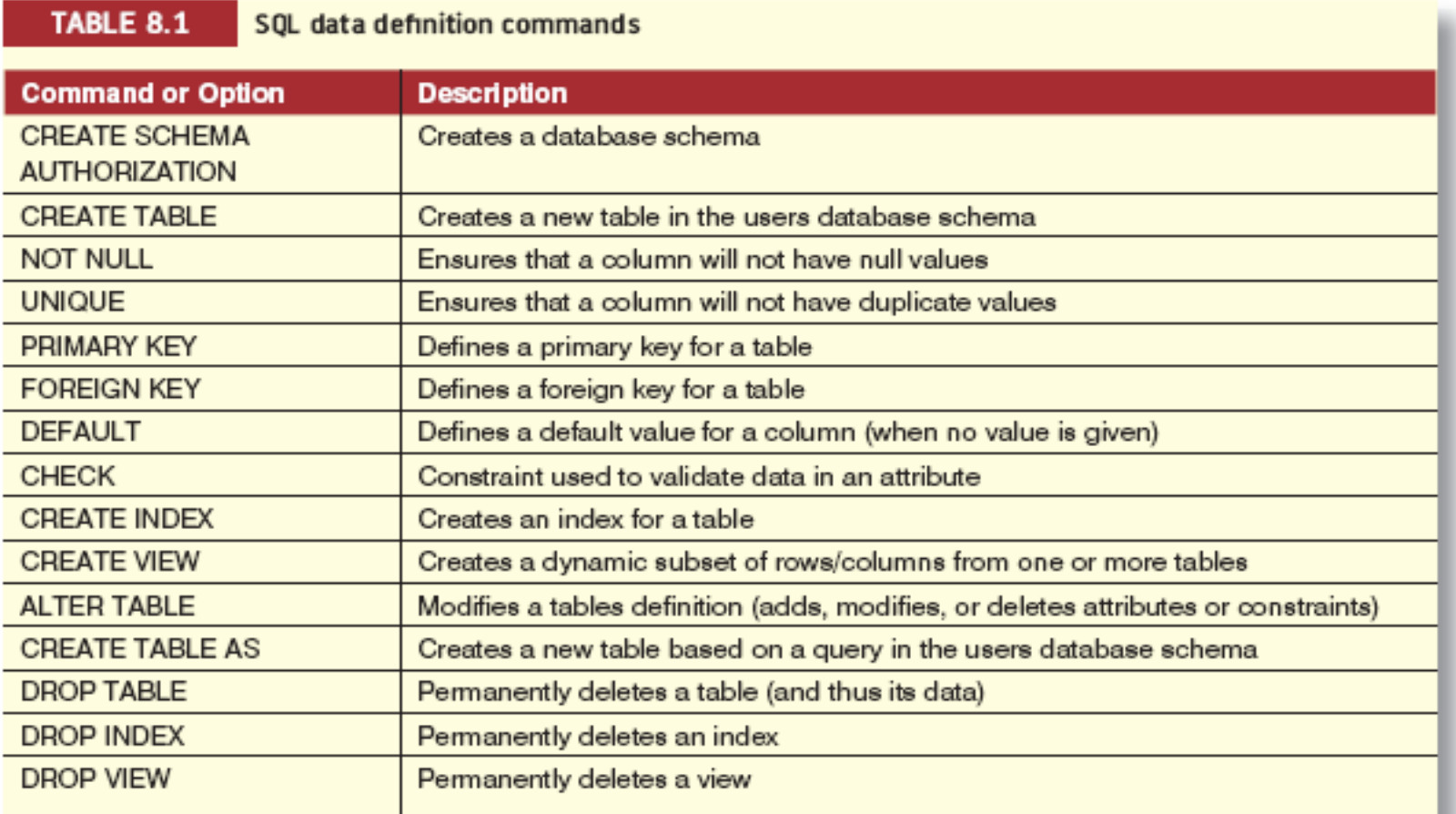

#### Introduction to SQL (continued)

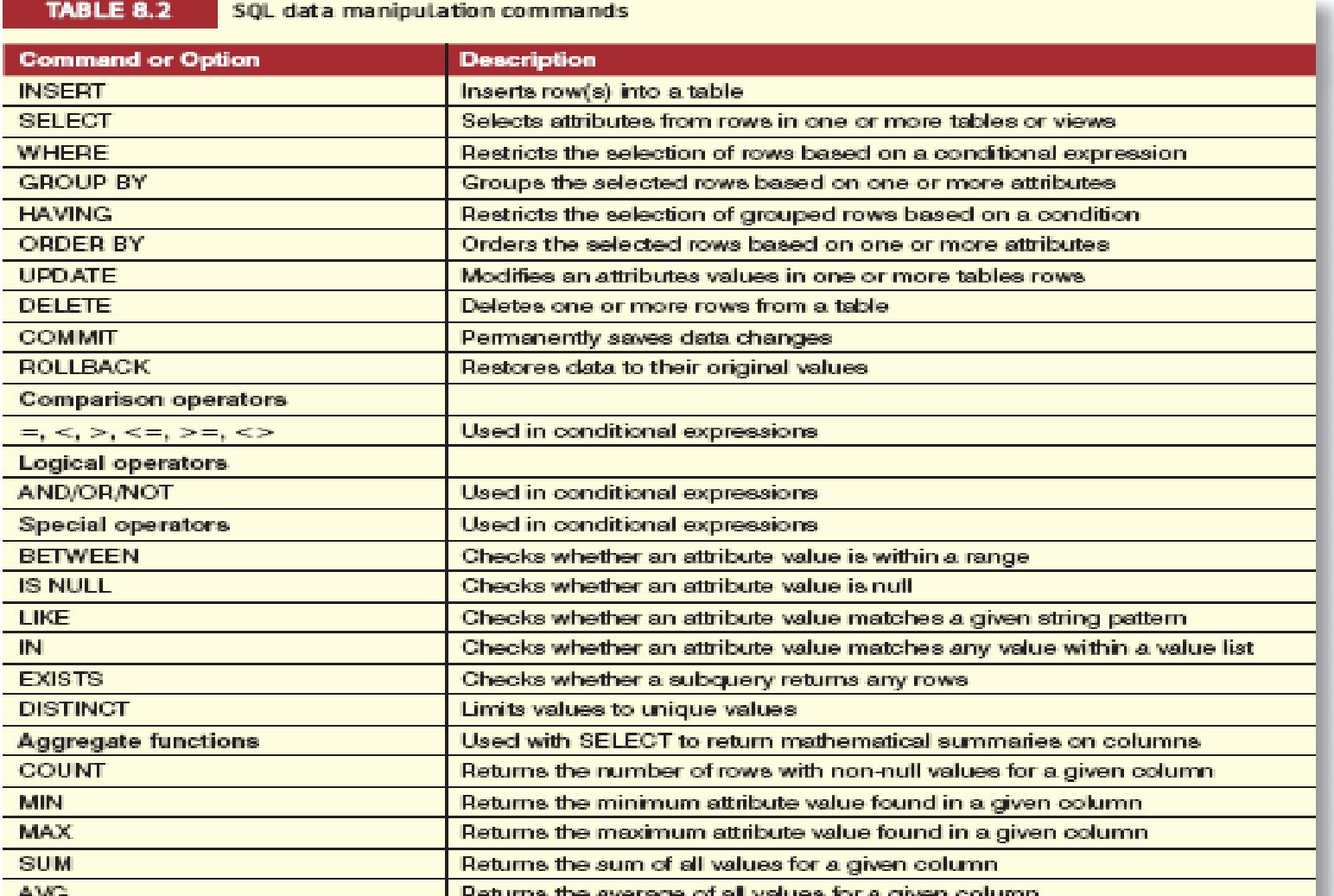

#### Data Definition Commands

• Examine simple database model and database tables that will form basis for many SQL examples

7

• Understand data environment

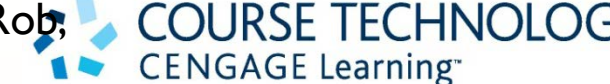

#### The Database Model

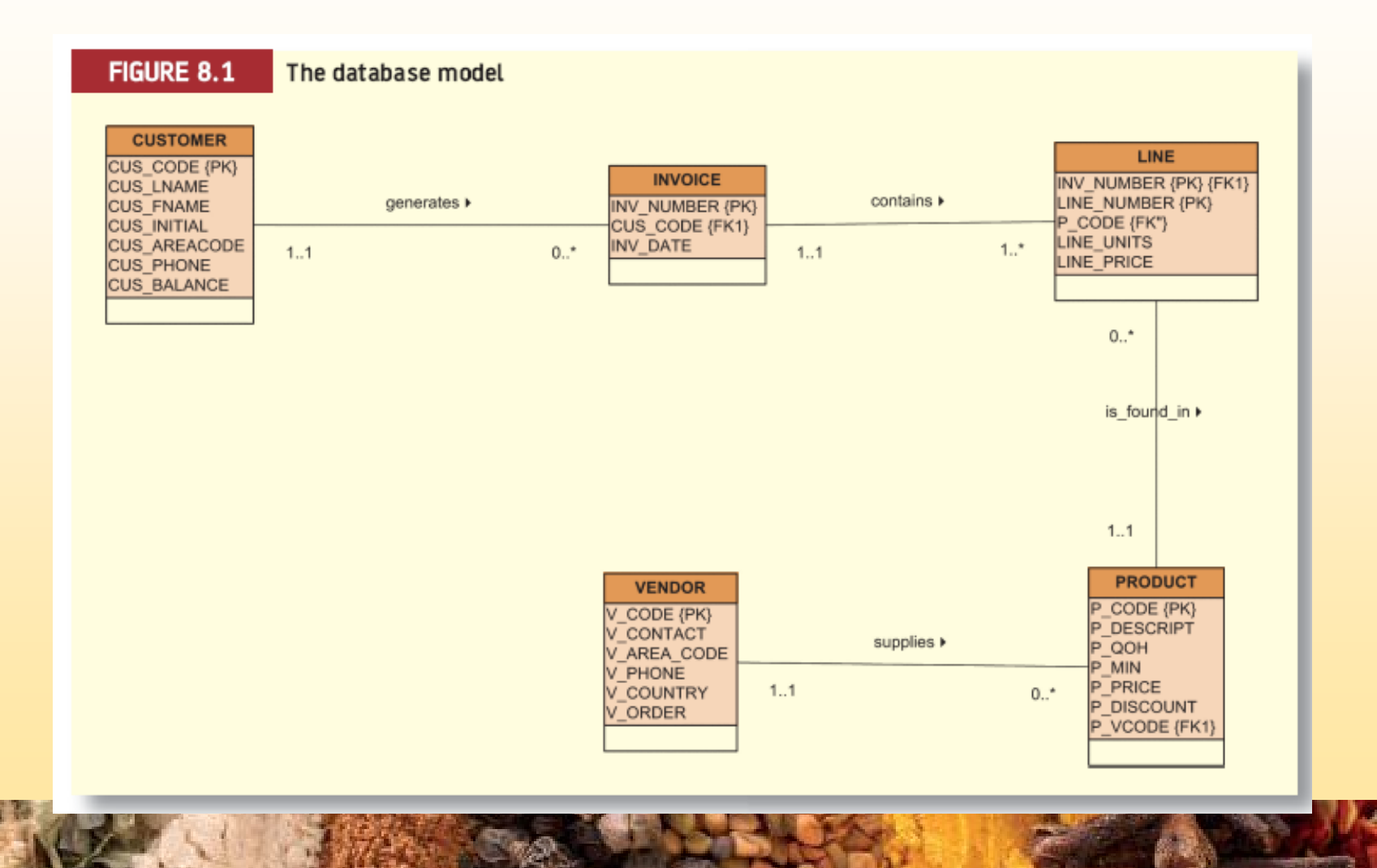

#### The Database Model (continued)

#### **FIGURE 8.2**

The VENDOR and PRODUCT tables

Database name: Ch8\_SaleCo

Table name: VENDOR

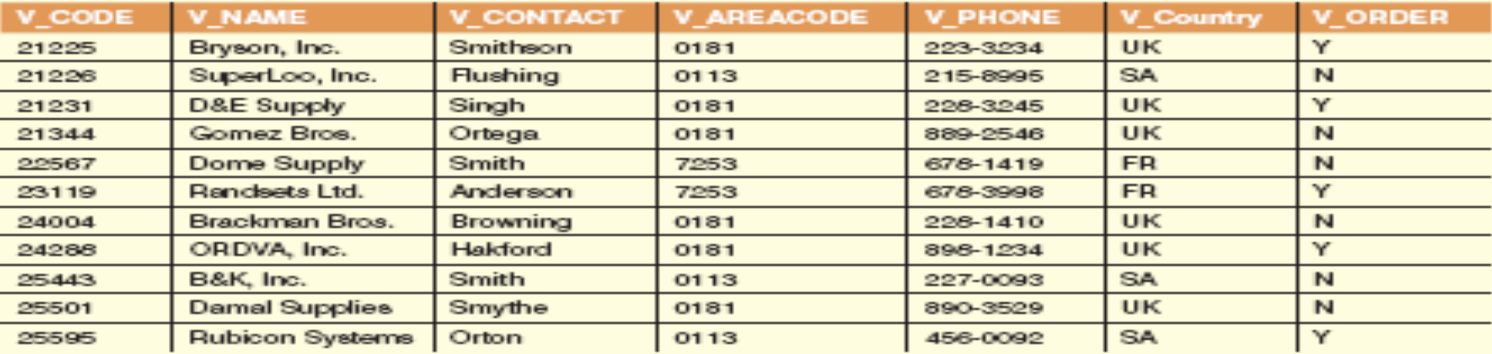

#### Table name: PRODUCT

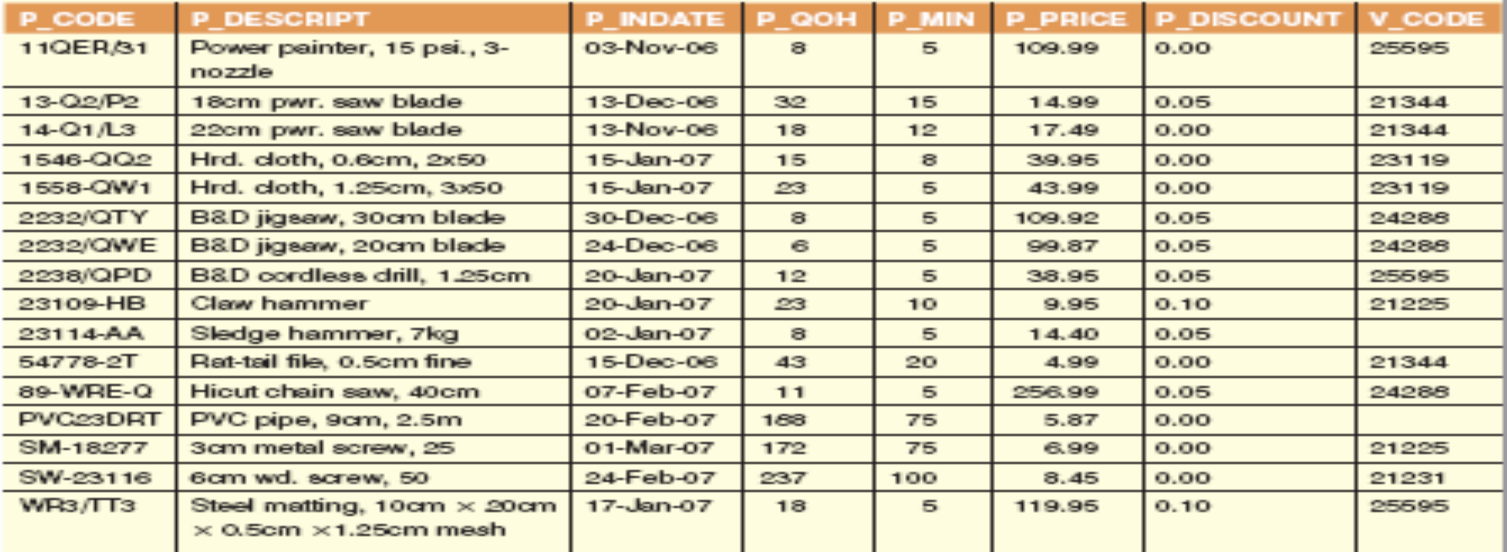

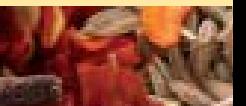

## **CENGAGE Learning®**

10

#### Creating the Database

- Following two tasks must be completed:
	- Create database structure
	- Create tables that will hold end-user data
- First task:
	- RDBMS creates physical files that will hold database
	- Tends to differ substantially from one RDBMS to another

#### The Database Schema

**CENGAGE Learning** 

- Authentication
	- Process through which DBMS verifies that only registered users are able to access database
	- Log on to RDBMS using user ID and password created by database administrator
- Schema
	- Group of database objects—such as tables and indexes—that are related to each other

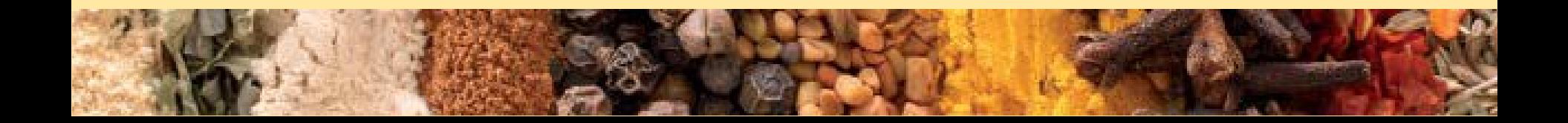

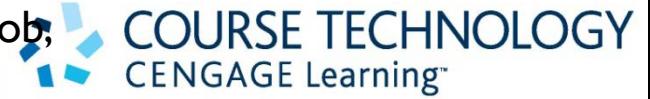

# Data Types

- Data type selection is usually dictated by nature of data and by intended use
- Pay close attention to expected use of attributes for sorting and data retrieval purposes

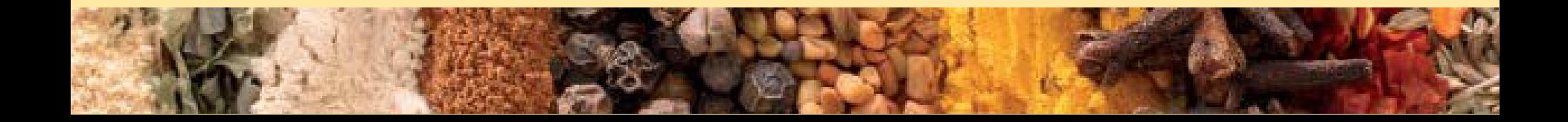

#### Data Types (continued)

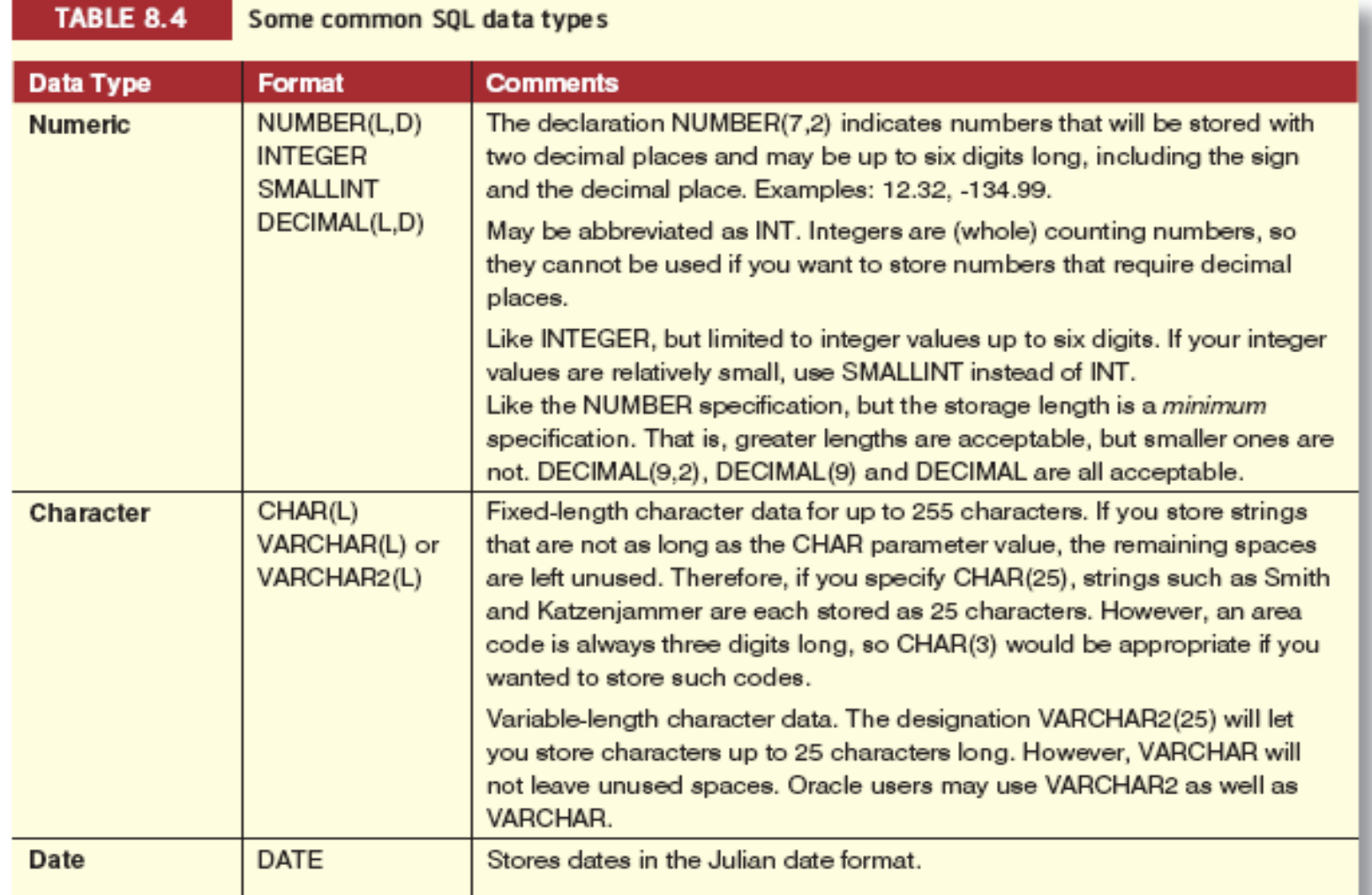

#### Creating Table Structures

- Use one line per column (attribute) definition
- Use spaces to line up attribute characteristics and constraints
- Table and attribute names are capitalized
- NOT NULL specification
- UNIQUE specification

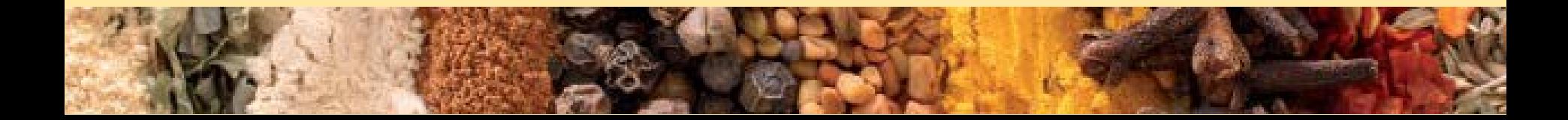

#### Creating Table Structures (continued)

• Primary key attributes contain both a NOT NULL and a UNIQUE specification

- RDBMS will automatically enforce referential integrity for foreign keys
- Command sequence ends with semicolon

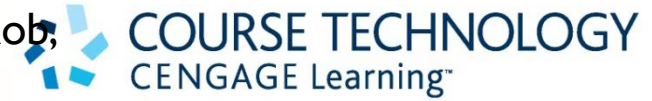

#### SQL Constraints

- NOT NULL constraint
	- Ensures that column does not accept nulls
- UNIQUE constraint
	- Ensures that all values in column are unique
- DEFAULT constraint
	- Assigns value to attribute when a new row is added to table
- CHECK constraint
	- Validates data when attribute value is entered

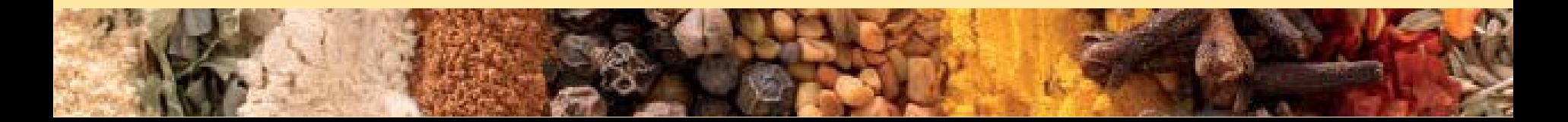

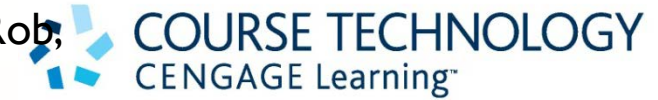

#### SQL Indexes

- When primary key is declared, DBMS automatically creates unique index
- Often need additional indexes
- Using CREATE INDEX command, SQL indexes can be created on basis of any selected attribute
- Composite index
	- Index based on two or more attributes
	- Often used to prevent data duplication

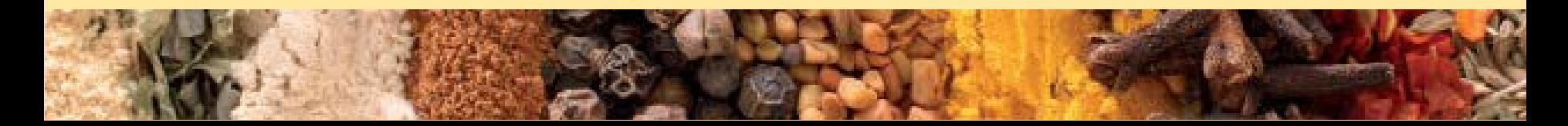

#### SQL Indexes (continued)

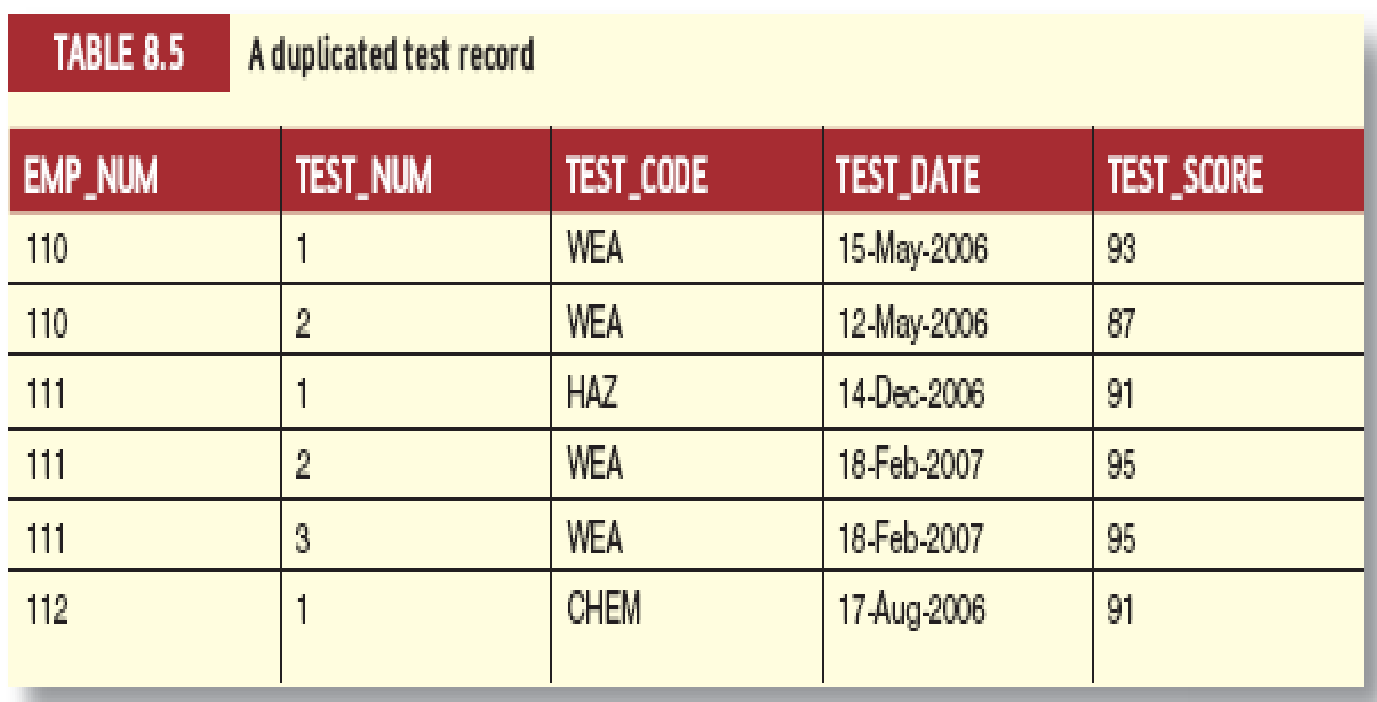

#### Data Manipulation Commands

- Adding table rows
- Saving table changes
- Listing table rows
- Updating table rows
- Restoring table contents
- Deleting table rows
- Inserting table rows with a select subquery

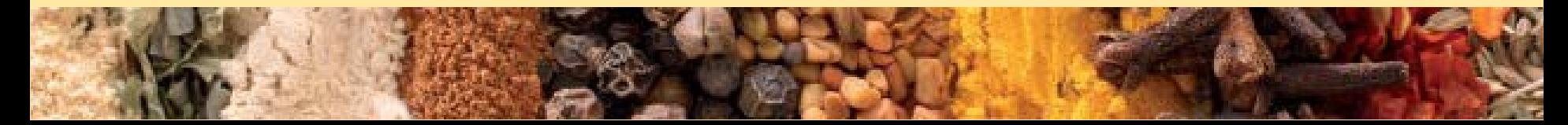

20

# Adding Table Rows

- INSERT
	- Used to enter data into table
	- Syntax:
		- INSERT INTO *columnname* VALUES (*value1, value2, … , valuen*);

#### Adding Table Rows (continued)

**CENGAGE Learning** 

- When entering values, notice that:
	- Row contents are entered between parentheses
	- Character and date values are entered between apostrophes
	- Numerical entries are not enclosed in apostrophes
	- Attribute entries are separated by commas
	- A value is required for each column
- Use NULL for unknown values

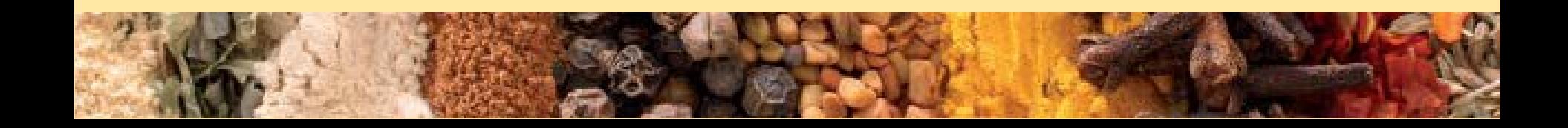

#### **CENGAGE Learning**

## Saving Table Changes

- Changes made to table contents are not physically saved on disk until, one of the following occurs:
	- Database is closed
	- Program is closed
	- COMMIT command is used
- Syntax:
	- COMMIT [WORK];
- Will permanently save any changes made to any table in the database

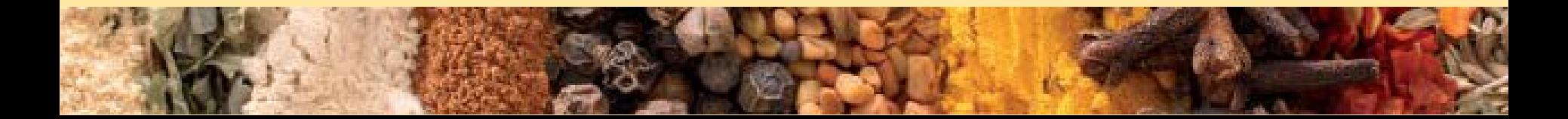

# Listing Table Rows

**CENGAGE Learning** 

- SELECT
	- Used to list contents of table
	- Syntax:
		- SELECT *columnlist* FROM *tablename*;
- *Columnlist* represents one or more attributes, separated by commas
- Asterisk can be used as wildcard character to list all attributes

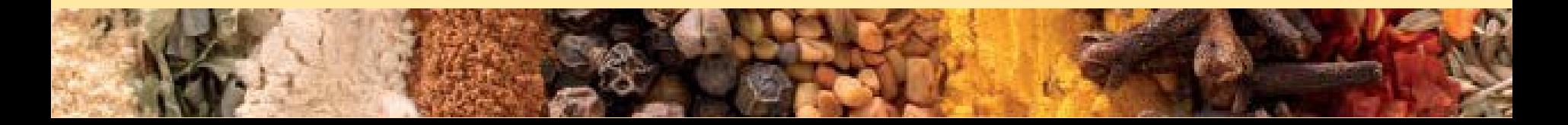

#### Listing Table Rows (continued)

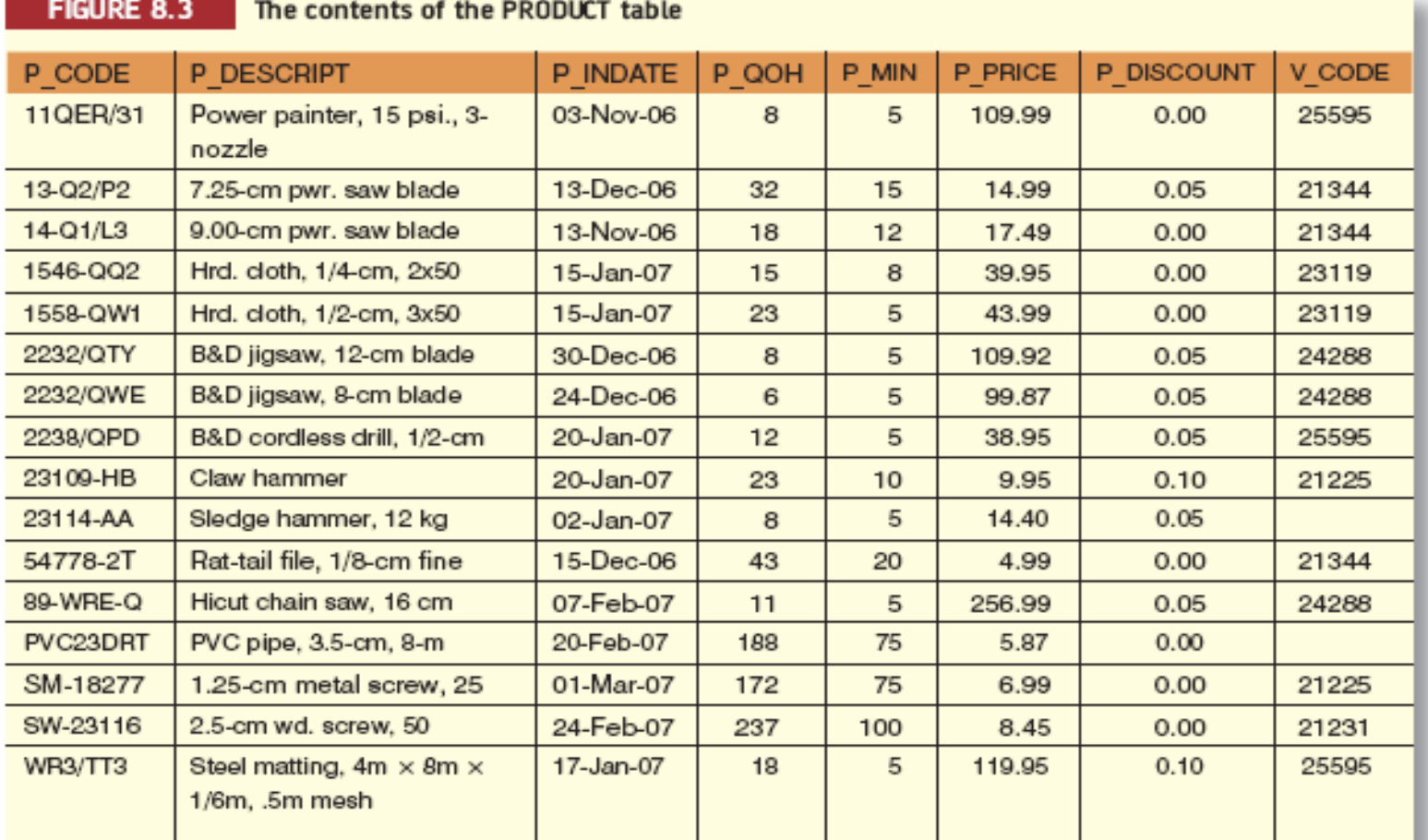

# **CENGAGE Learning**

# Updating Table Rows

- UPDATE
	- Modify data in a table
	- Syntax:
		- UPDATE *tablename* SET *columnname* = *expression* [, *columname* = *expression*] [WHERE *conditionlist*];
- If more than one attribute is to be updated in row, separate corrections with commas

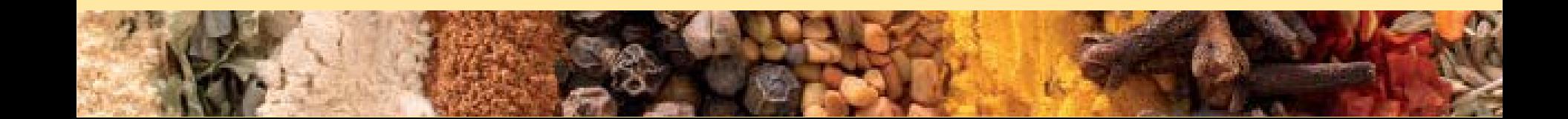

## Restoring Table Contents

**CENGAGE Learning®** 

- ROLLBACK
	- Used to restore database to its previous condition
	- Only applicable if COMMIT command has not been used to permanently store changes in database
- Syntax:
	- ROLLBACK;
- COMMIT and ROLLBACK only work with data manipulation commands that are used to add, modify, or delete table rows

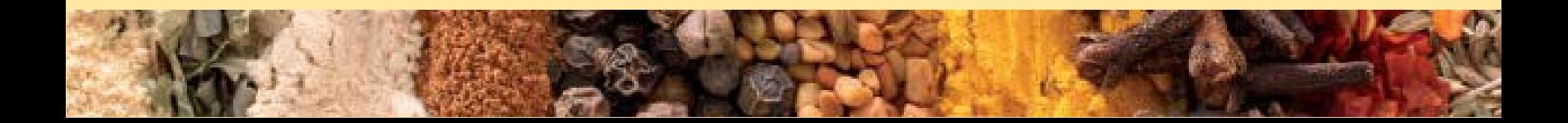

## **CENGAGE Learning**

27

#### Deleting Table Rows

- DELETE
	- Deletes a table row
	- Syntax:
		- DELETE FROM *tablename* [WHERE *conditionlist* ];
- WHERE condition is optional
- If WHERE condition is not specified, all rows from specified table will be deleted

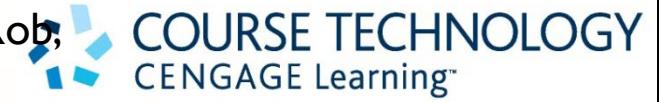

28

#### Inserting Table Rows with a Select Subquery

- INSERT
	- Inserts multiple rows from another table (source)
	- Uses SELECT subquery
		- Query that is embedded (or nested) inside another query
		- Executed first
	- Syntax:
		- INSERT INTO *tablename* SELECT *columnlist* FROM *tablename*;

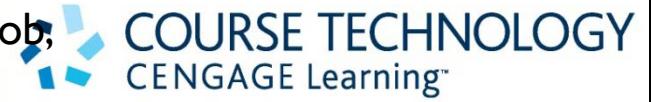

29

#### Selecting Rows with Conditional Restrictions

- Select partial table contents by placing restrictions on rows to be included in output
	- Add conditional restrictions to SELECT statement, using WHERE clause
- Syntax:
	- SELECT *columnlist* FROM *tablelist* [ WHERE *conditionlist* ] ;

#### Selecting Rows with Conditional Restrictions (continued)

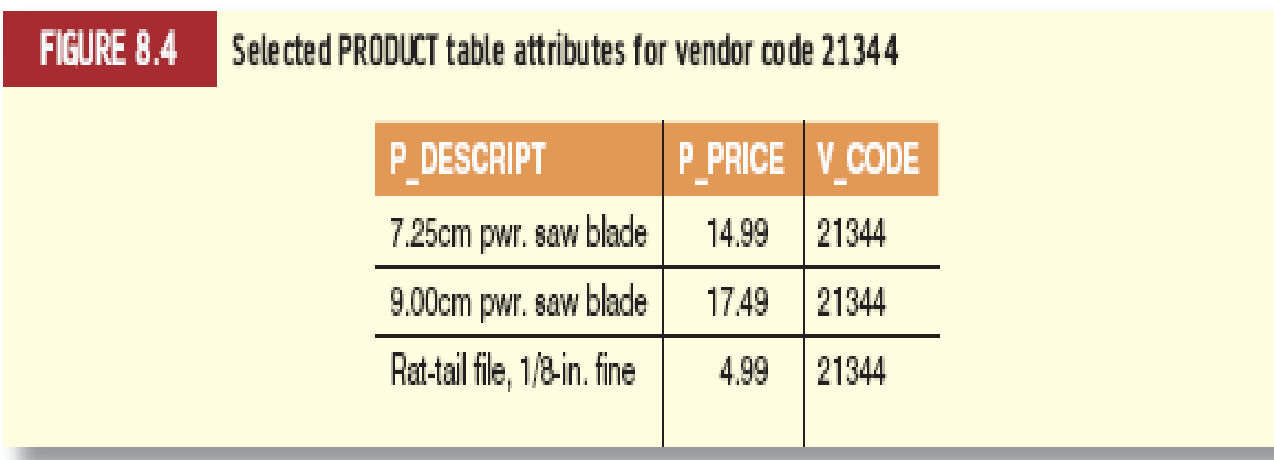

#### Selecting Rows with Conditional Restrictions (continued)

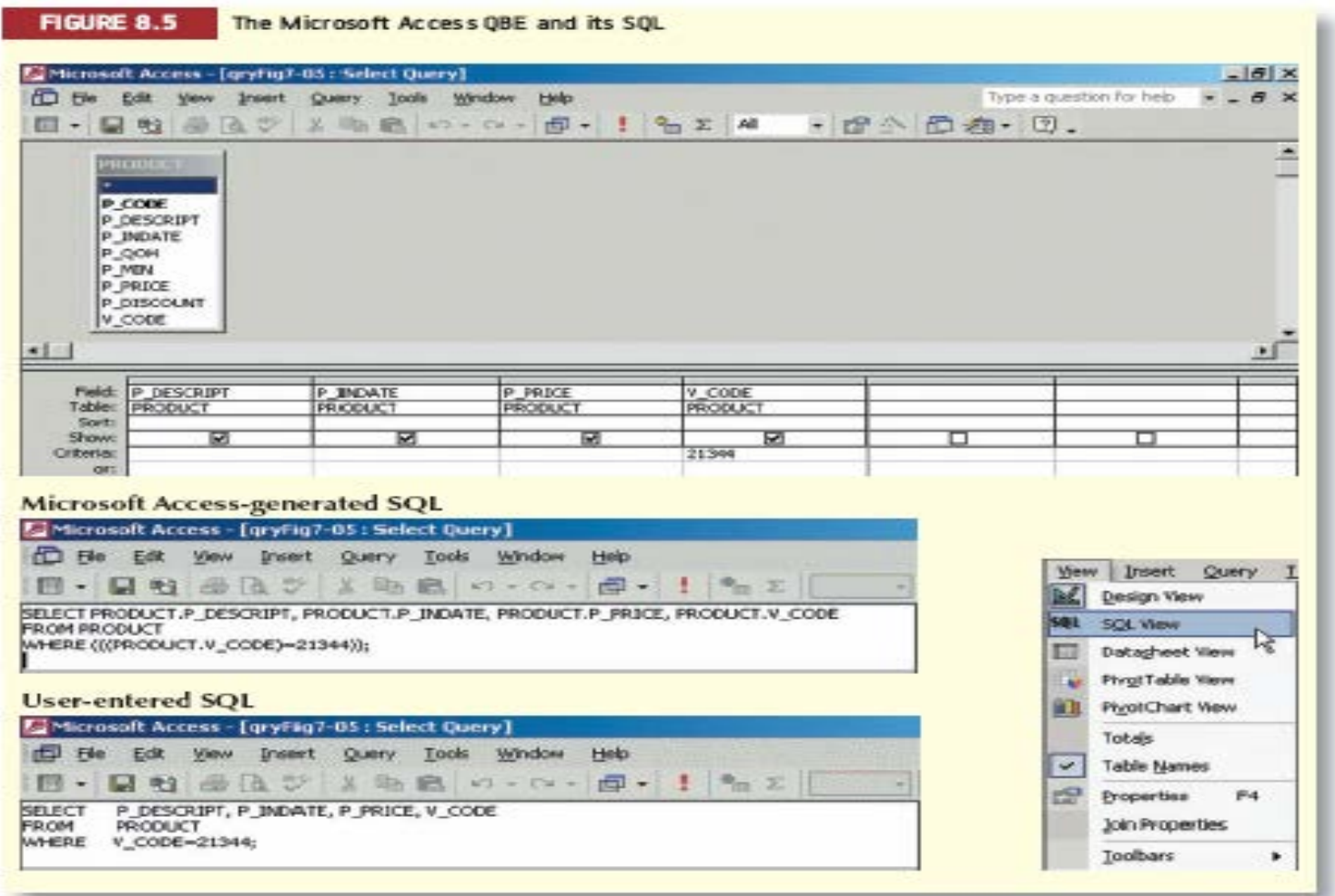

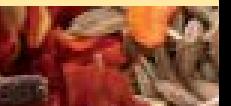

#### Selecting Rows with Conditional Restrictions (continued)

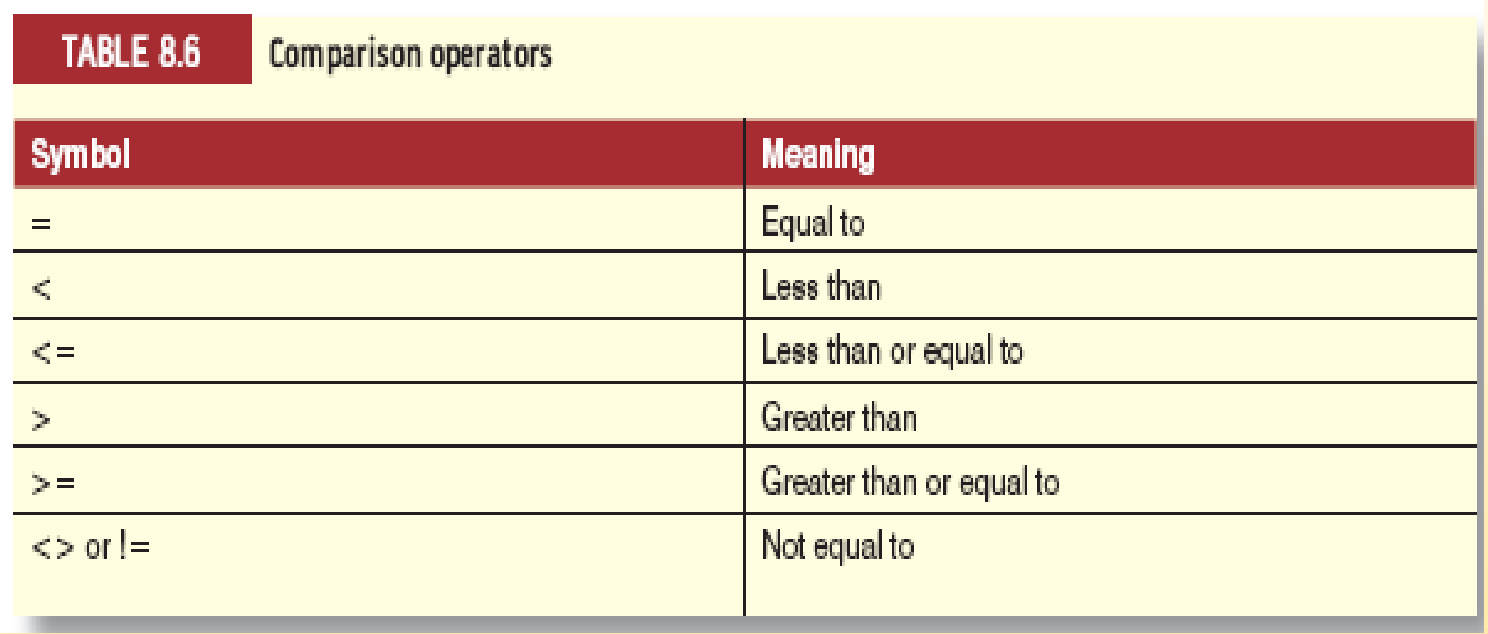

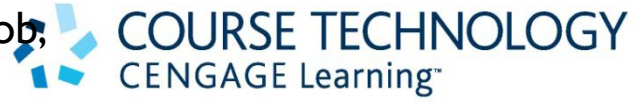

33

## Selecting Rows with Conditional Restrictions (continued)

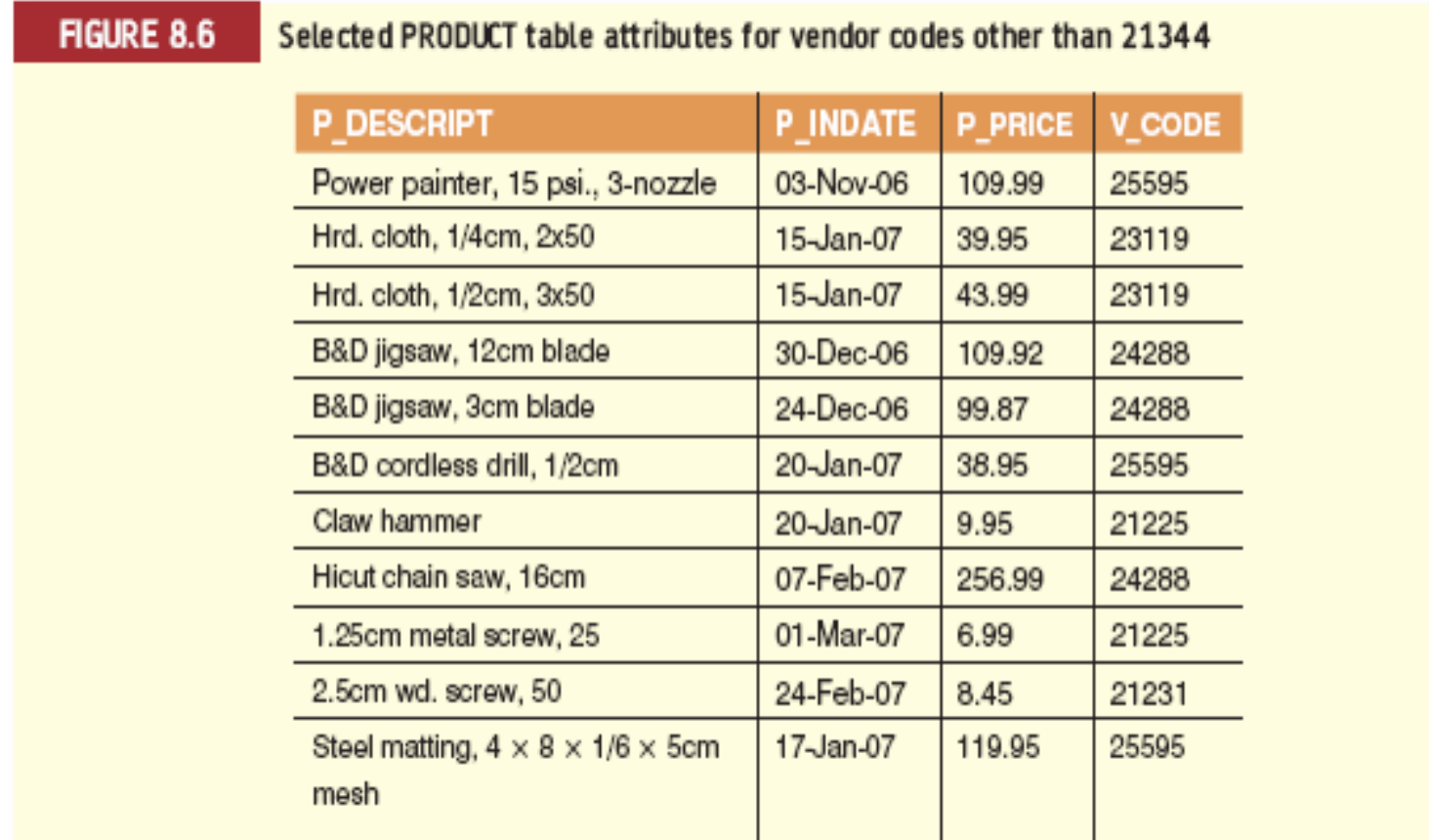

#### Selecting Rows with Conditional Restrictions (continued)

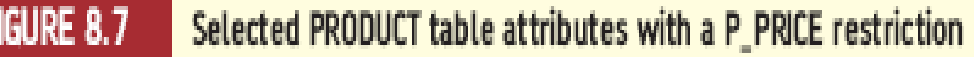

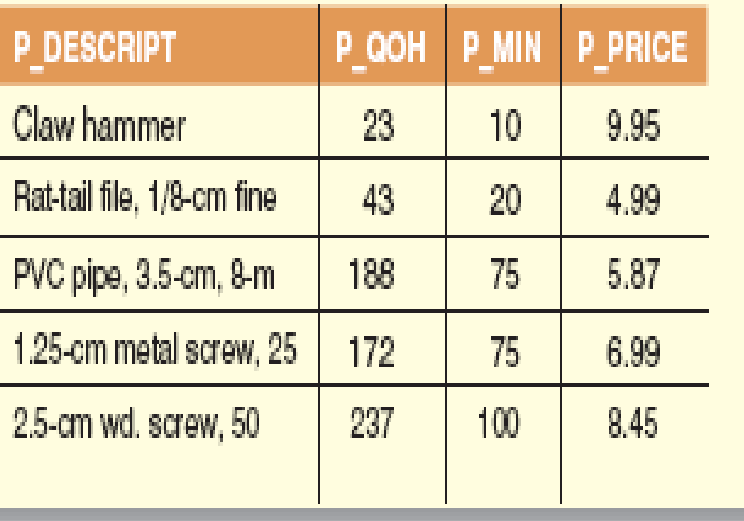

#### Selecting Rows with Conditional Restrictions (continued)

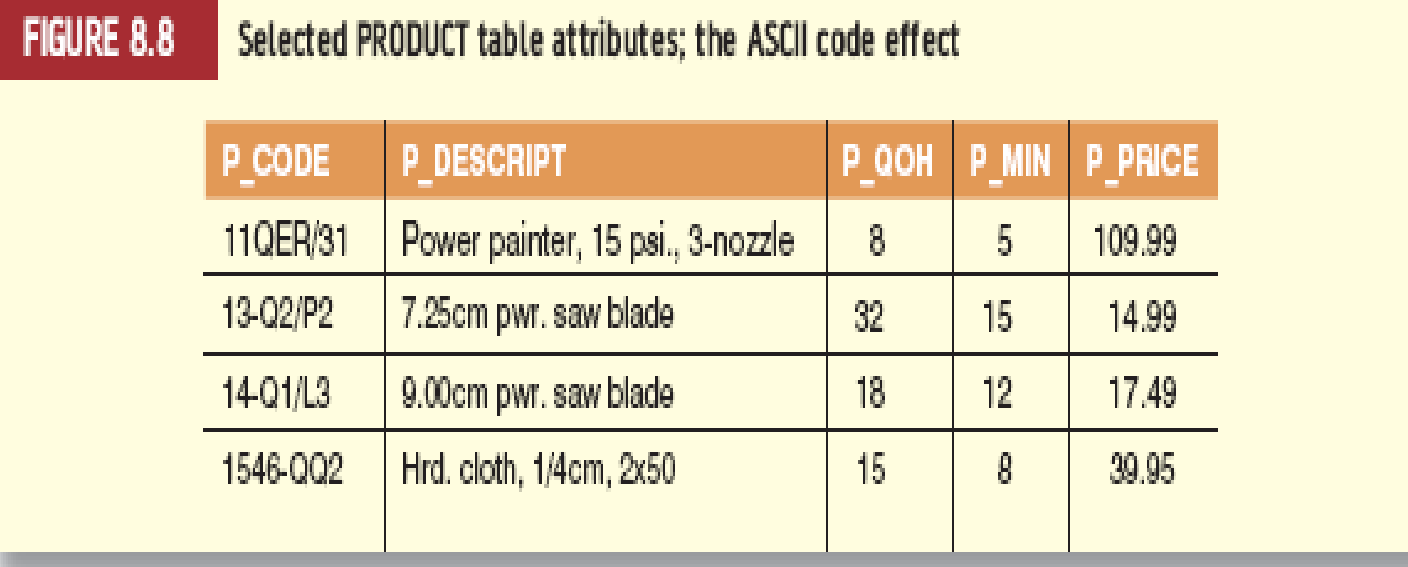

36

#### Selecting Rows with Conditional Restrictions (continued)

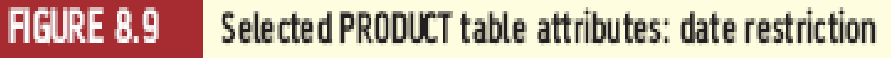

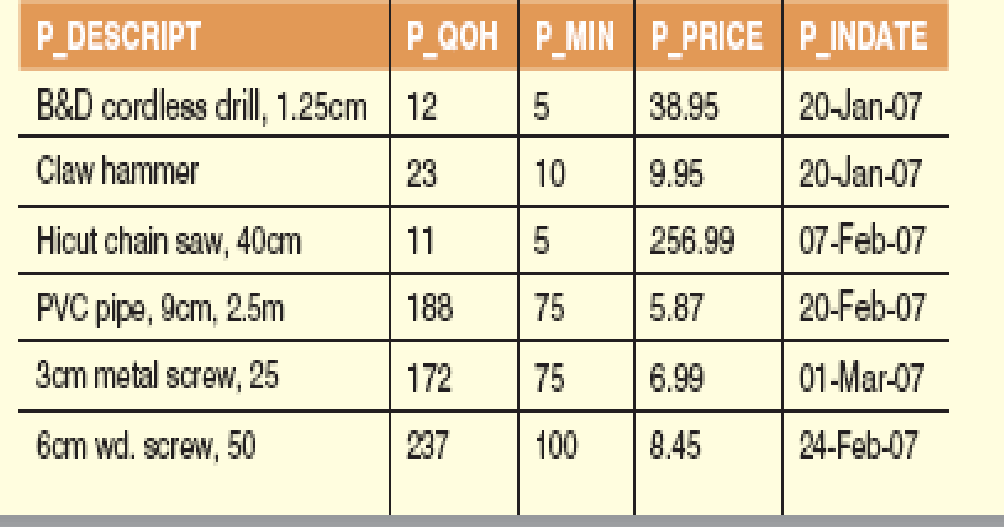
#### Selecting Rows with Conditional Restrictions (continued)

**FIGURE 8.10** 

SELECT statement with a computed Column in ACCESS

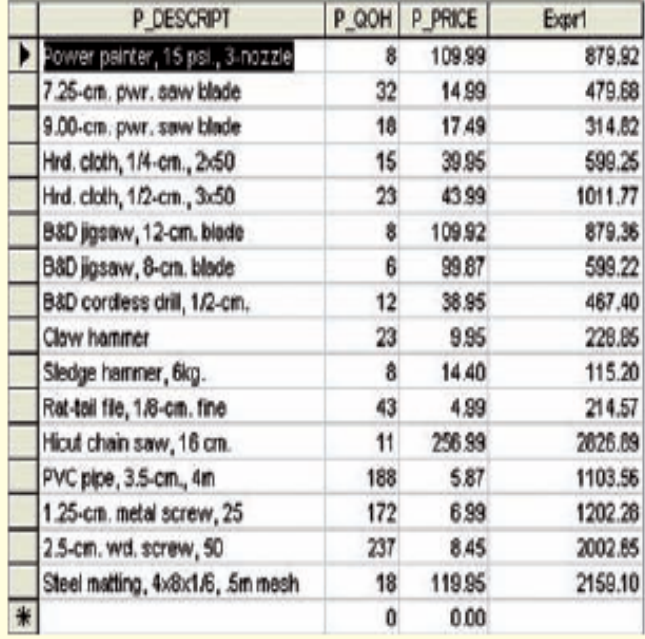

# Selecting Rows with Conditional Restrictions (continued)

#### **FIGURE 8.11** SELECT statement with a computed column and an alias

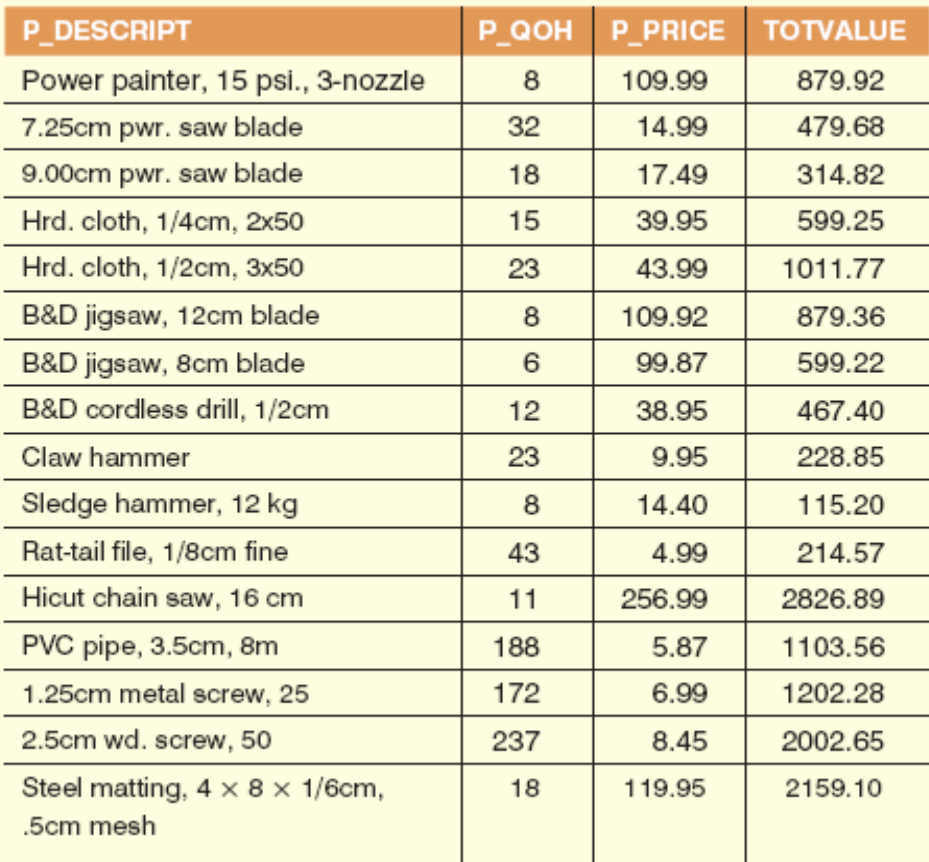

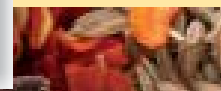

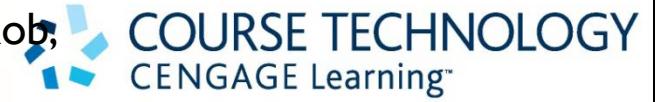

### Arithmetic Operators: The Rule of Precedence

- Perform operations within parentheses
- Perform power operations
- Perform multiplications and divisions
- Perform additions and subtractions

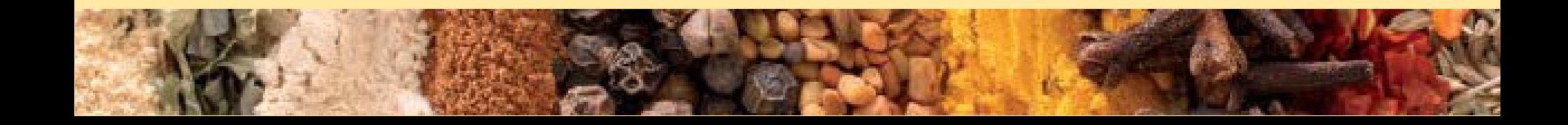

#### Arithmetic Operators: The Rule of Precedence (continued)

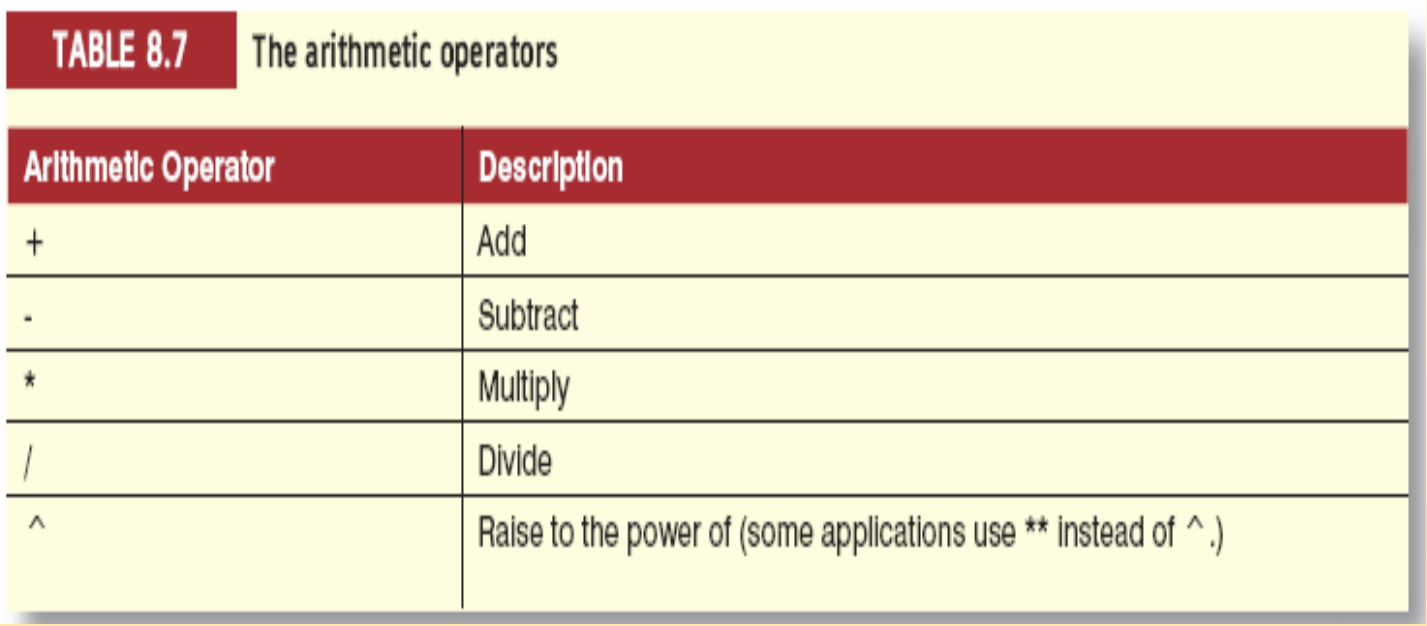

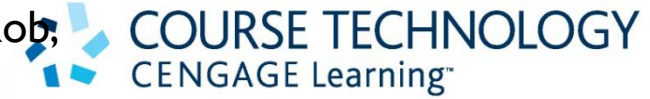

41

# Logical Operators: AND, OR, and NOT

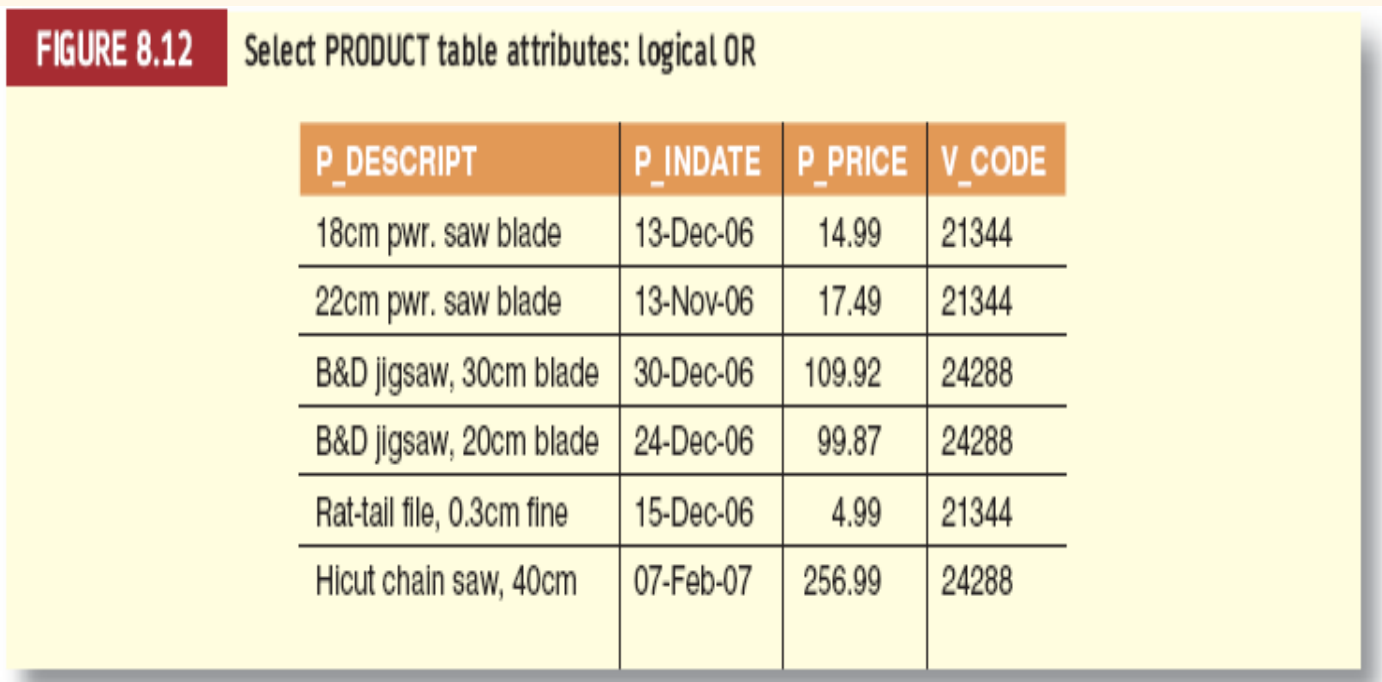

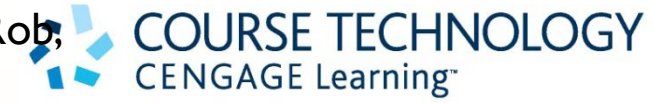

42

#### Logical Operators: AND, OR, and NOT (continued)

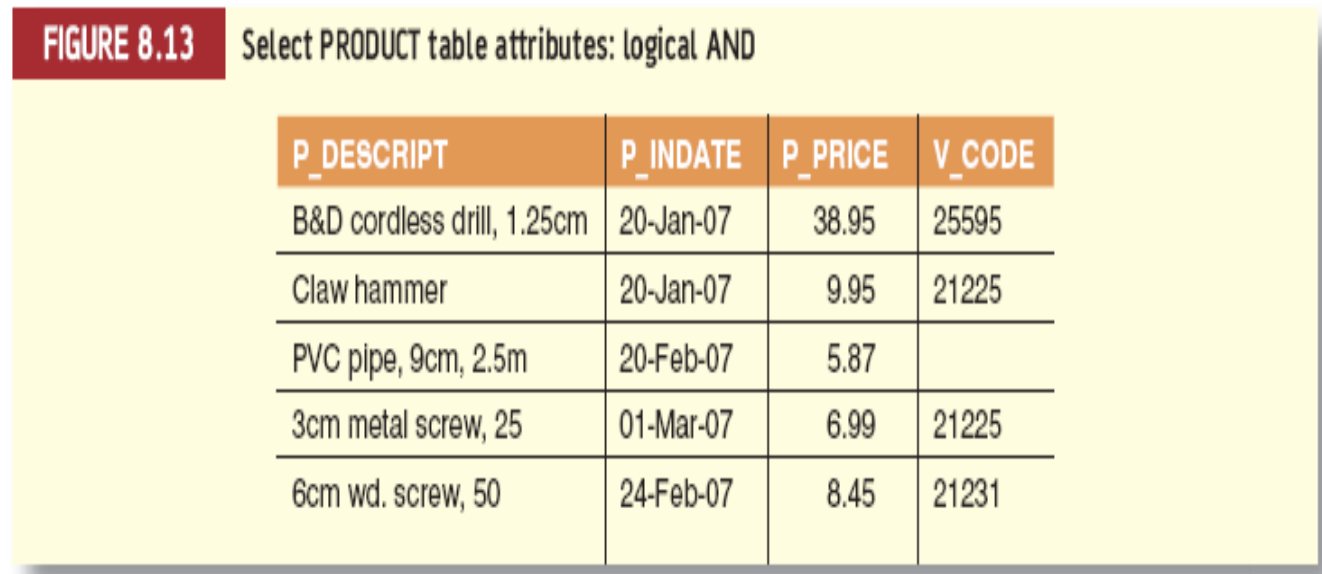

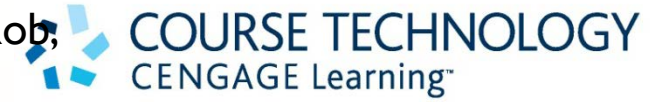

43

### Logical Operators: AND, OR, and NOT (continued)

**FIGURE 8.14** Select PRODUCT table attributes: logical AND and OR

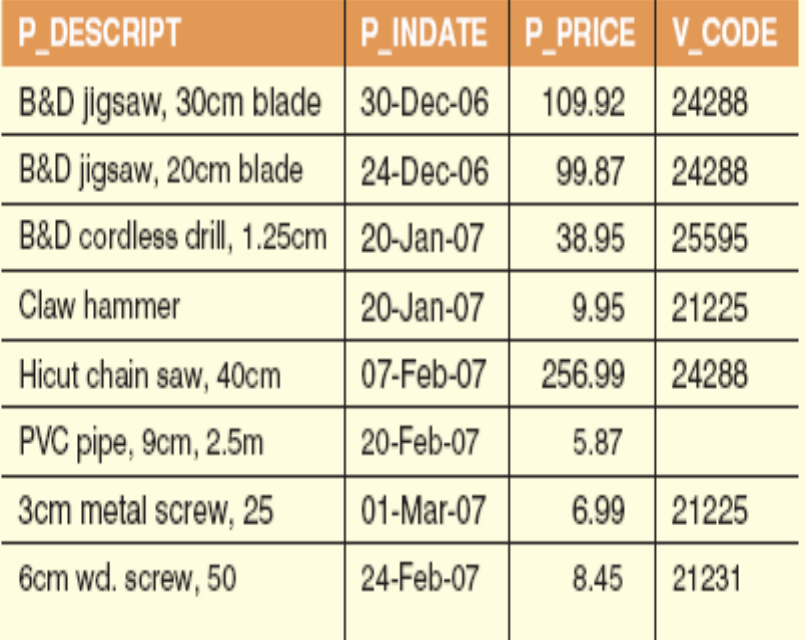

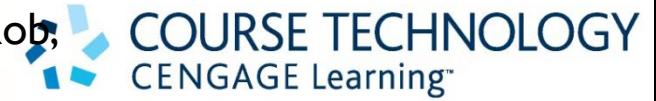

# Special Operators

- BETWEEN
	- Used to check whether attribute value is within a range
- IS NULL
	- Used to check whether attribute value is null
- LIKE
	- Used to check whether attribute value matches given string pattern

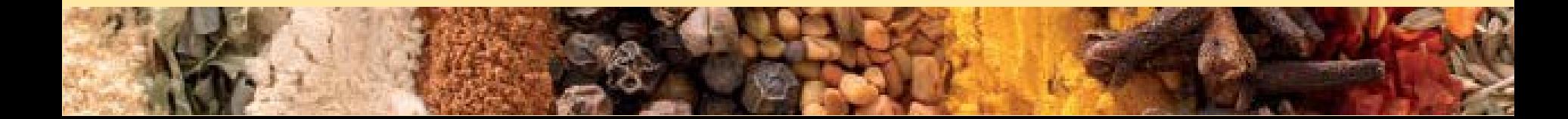

# Special Operators (continued)

- IN
	- Used to check whether attribute value matches any value within a value list

45

• EXISTS

– Used to check if subquery returns any rows

#### Advanced Data Definition Commands

- All changes in table structure are made by using ALTER command
	- Followed by keyword that produces specific change

- Following three options are available:
	- ADD
	- MODIFY
	- DROP

# Changing a Column's Data Type

- ALTER can be used to change data type
- Some RDBMSs (such as Oracle) do not permit changes to data types unless column to be changed is empty

# Changing a Column's Data Characteristics

- Use ALTER to change data characteristics
- If column to be changed already contains data, changes in column's characteristics are permitted if those changes do not alter the data type

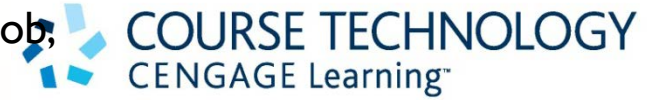

49

## Adding a Column

- Use ALTER to add column
	- Do not include the NOT NULL clause for new column

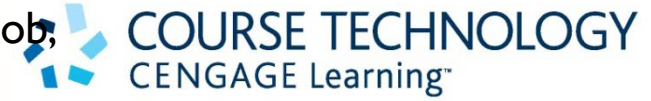

50

# Dropping a Column

- Use ALTER to drop column
	- Some RDBMSs impose restrictions on the deletion of an attribute

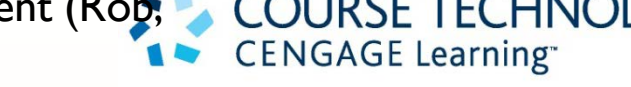

51

#### Advanced Data Updates

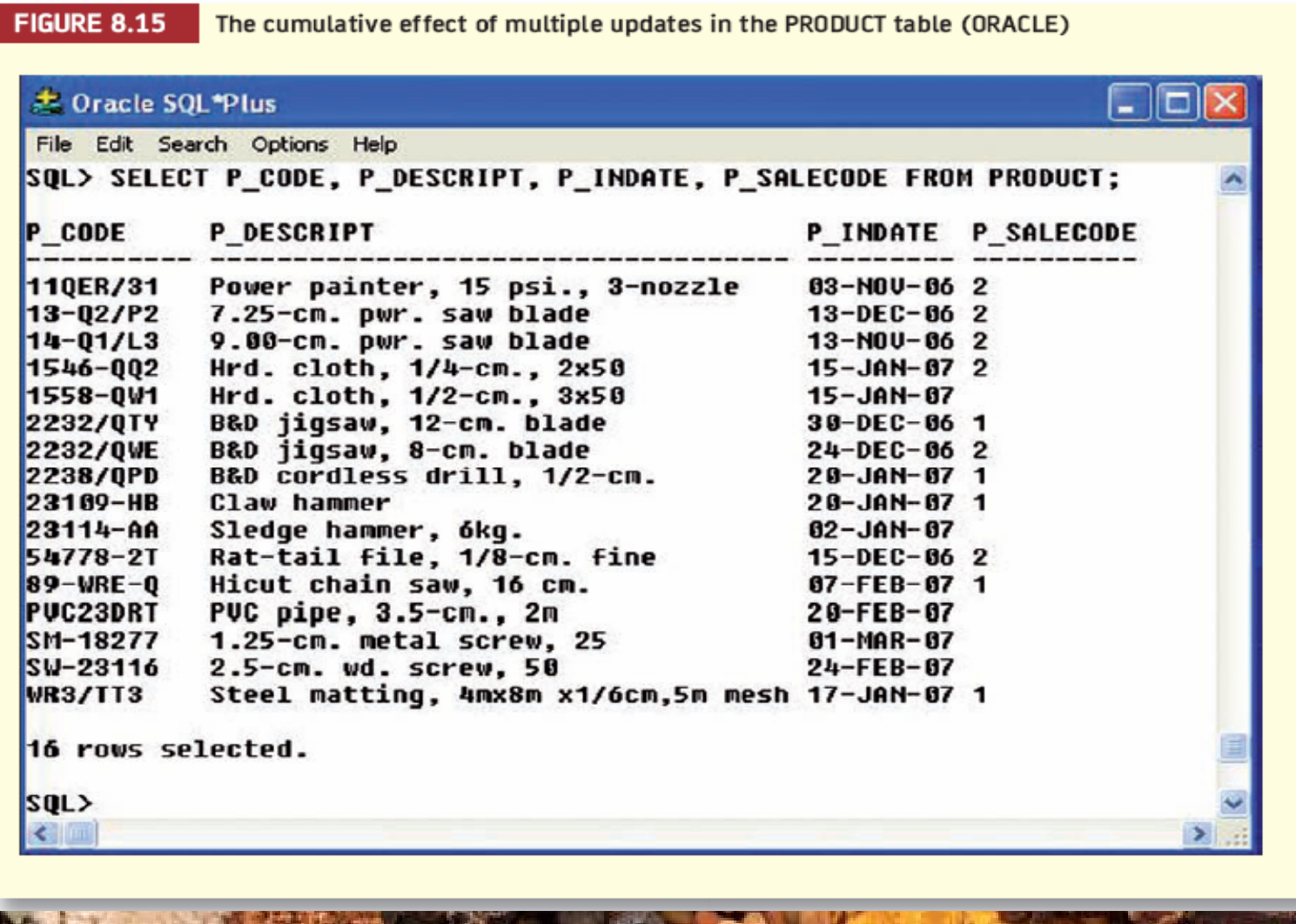

# **CENGAGE Learning**

52

# Copying Parts of Tables

- SQL permits copying contents of selected table columns so that the data need not be reentered manually into newly created table(s)
- First create the PART table structure
- Next add rows to new PART table using PRODUCT table rows

#### Copying Parts of Tables (continued)

#### **FIGURE 8.16** PART table attributes copied from the PRODUCT table

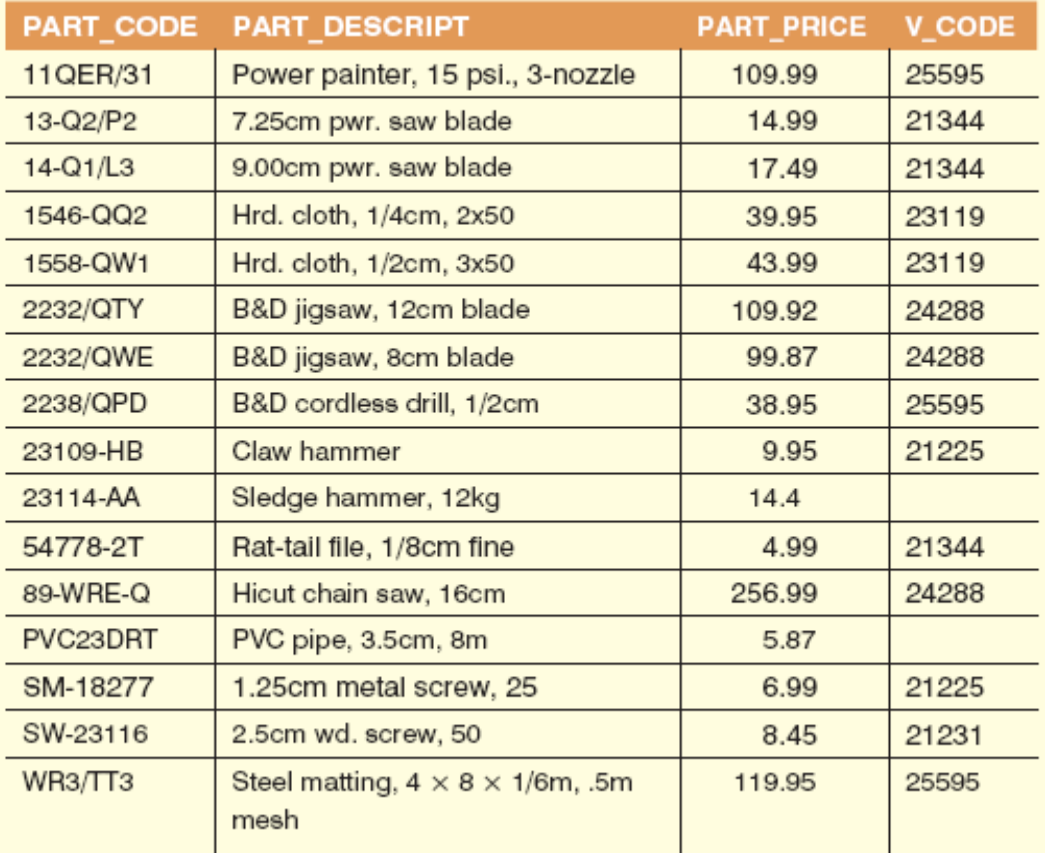

# Adding Primary and Foreign Key Designations

- When table is copied, integrity rules do not copy, so primary and foreign keys need to be manually defined on new table
- User ALTER TABLE command
	- Syntax:
		- ALTER TABLE *tablename* ADD PRIMARY KEY(*fieldname*);
		- For foreign key, use FOREIGN KEY in place of PRIMARY KEY

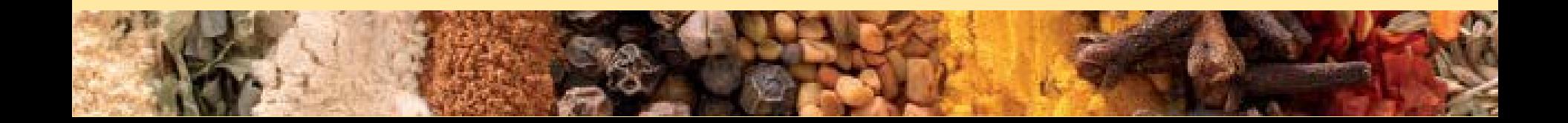

#### Deleting a Table from the Database

- DROP
	- Deletes table from database
	- Syntax:
		- DROP TABLE *tablename*;

#### Advanced Select Queries

- SQL provides useful functions that can:
	- Count
	- Find minimum and maximum values
	- Calculate averages
- SQL allows user to limit queries to only those entries having no duplicates or entries whose duplicates may be grouped

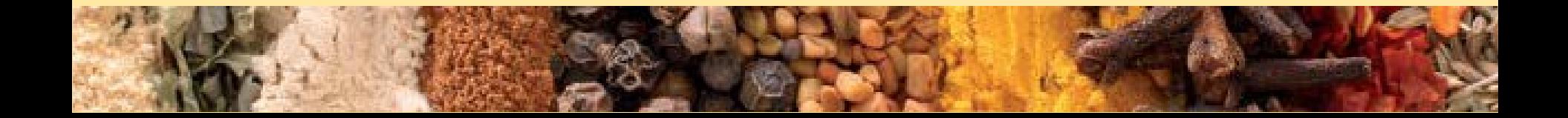

#### Ordering a Listing

#### **FIGURE 8.17**

Selected PRODUCT table attributes: ordered by (ascending) P\_PRICE

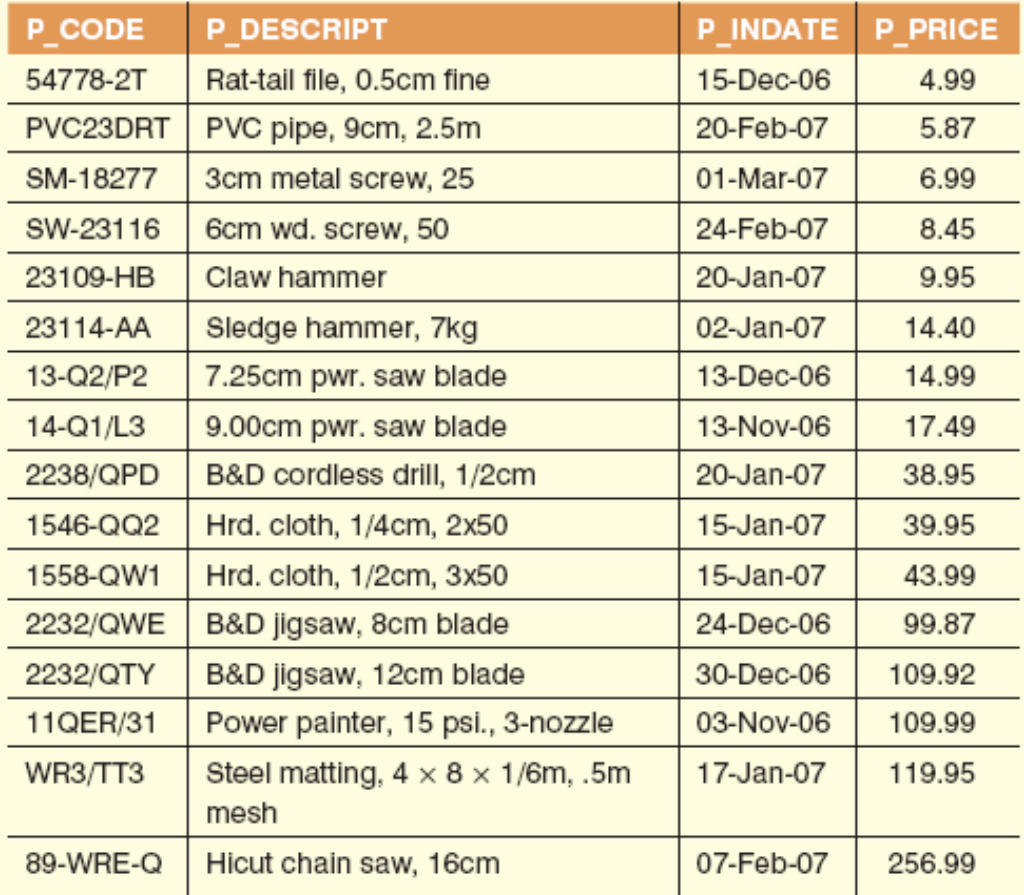

**FIGUR** 

### Ordering a Listing (continued)

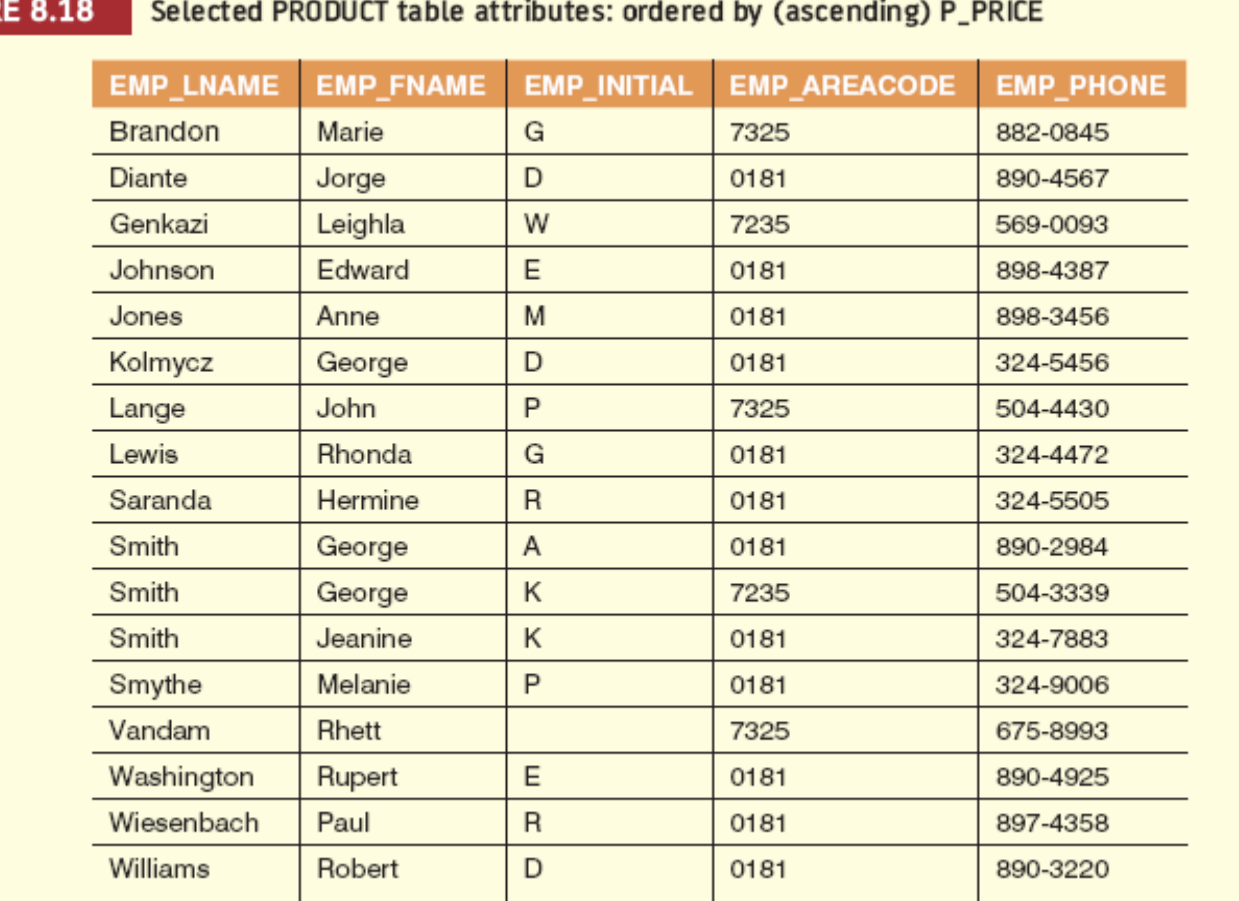

#### Ordering a Listing (continued)

**FIGURE 8.19** 

A query based on multiple restrictions

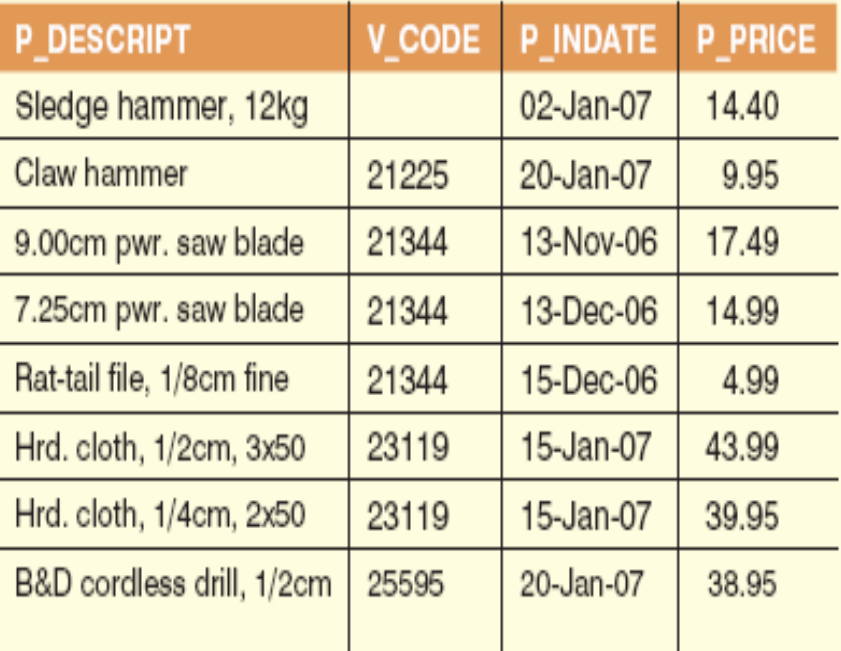

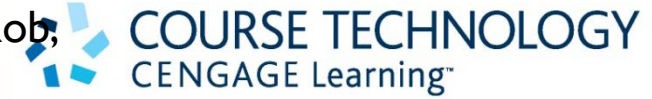

# Listing Unique Values

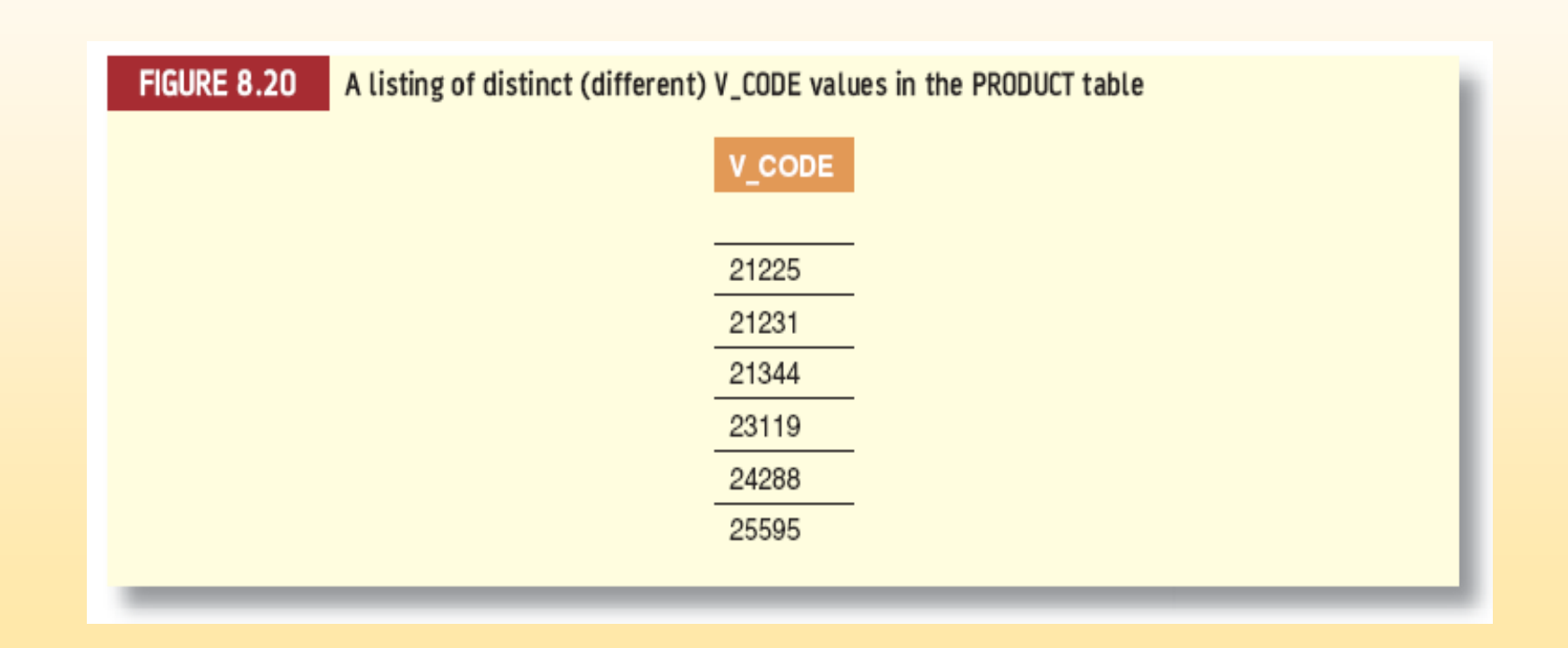

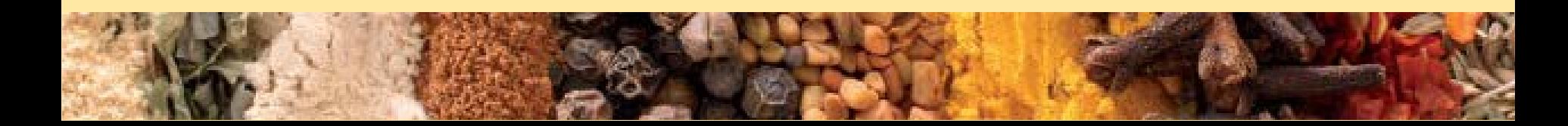

# Aggregate Functions

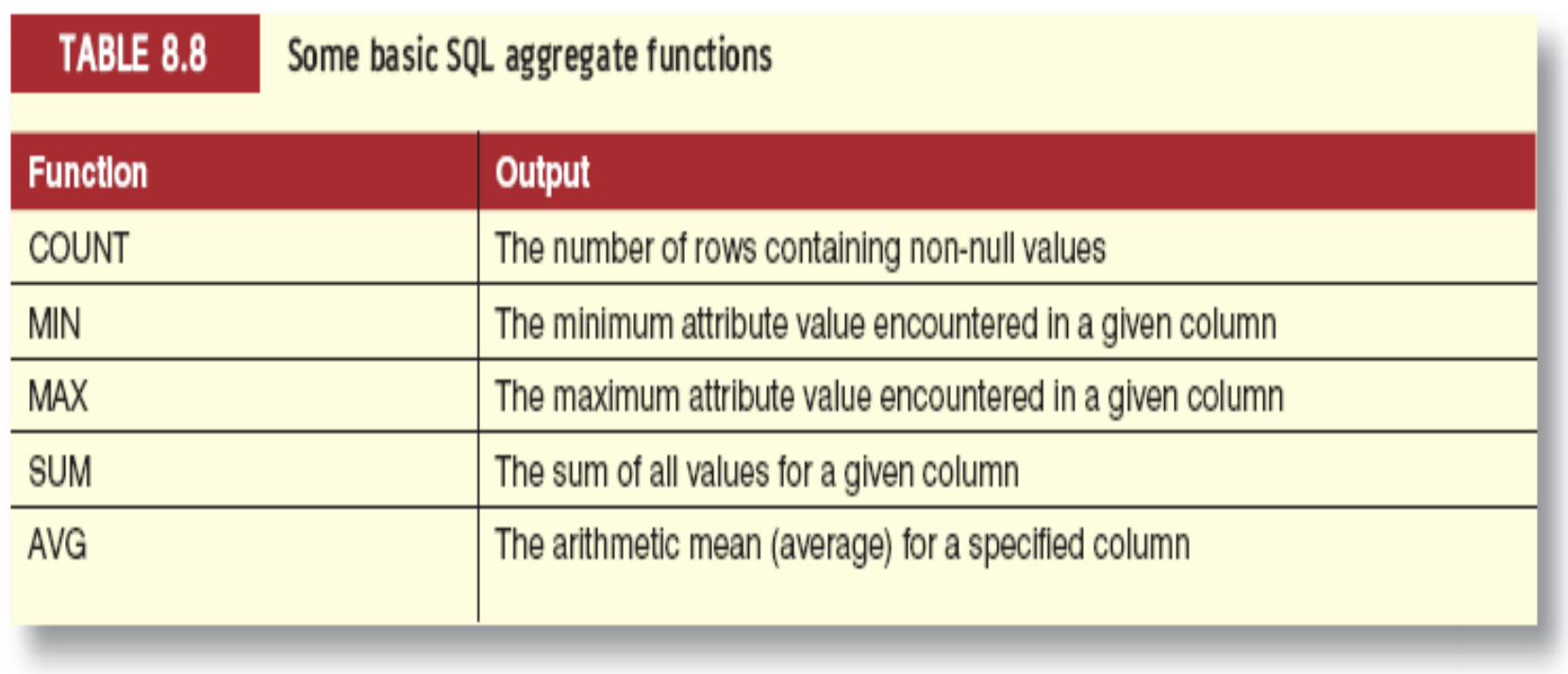

#### Aggregate Functions (continued)

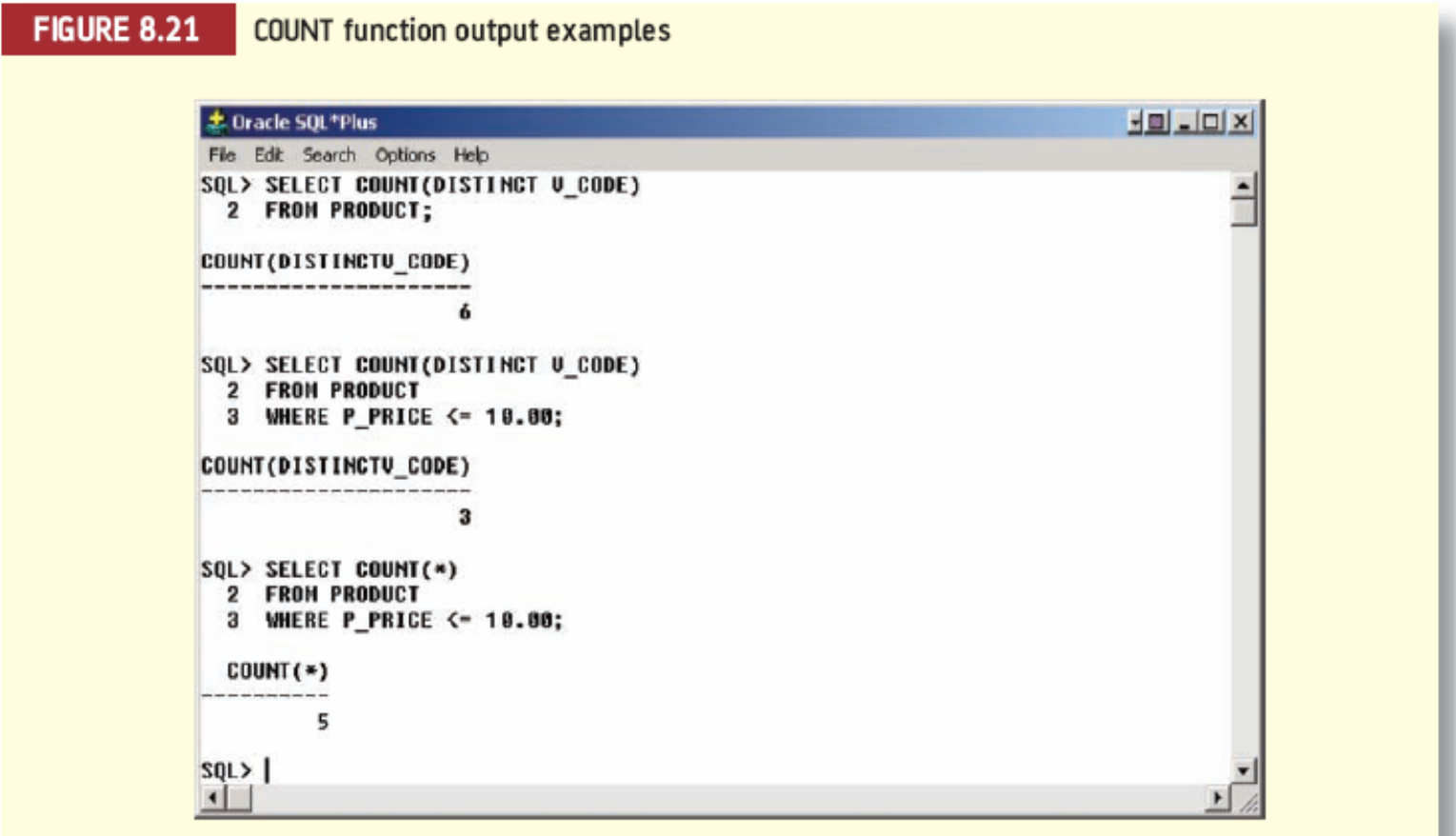

## Aggregate Functions (continued)

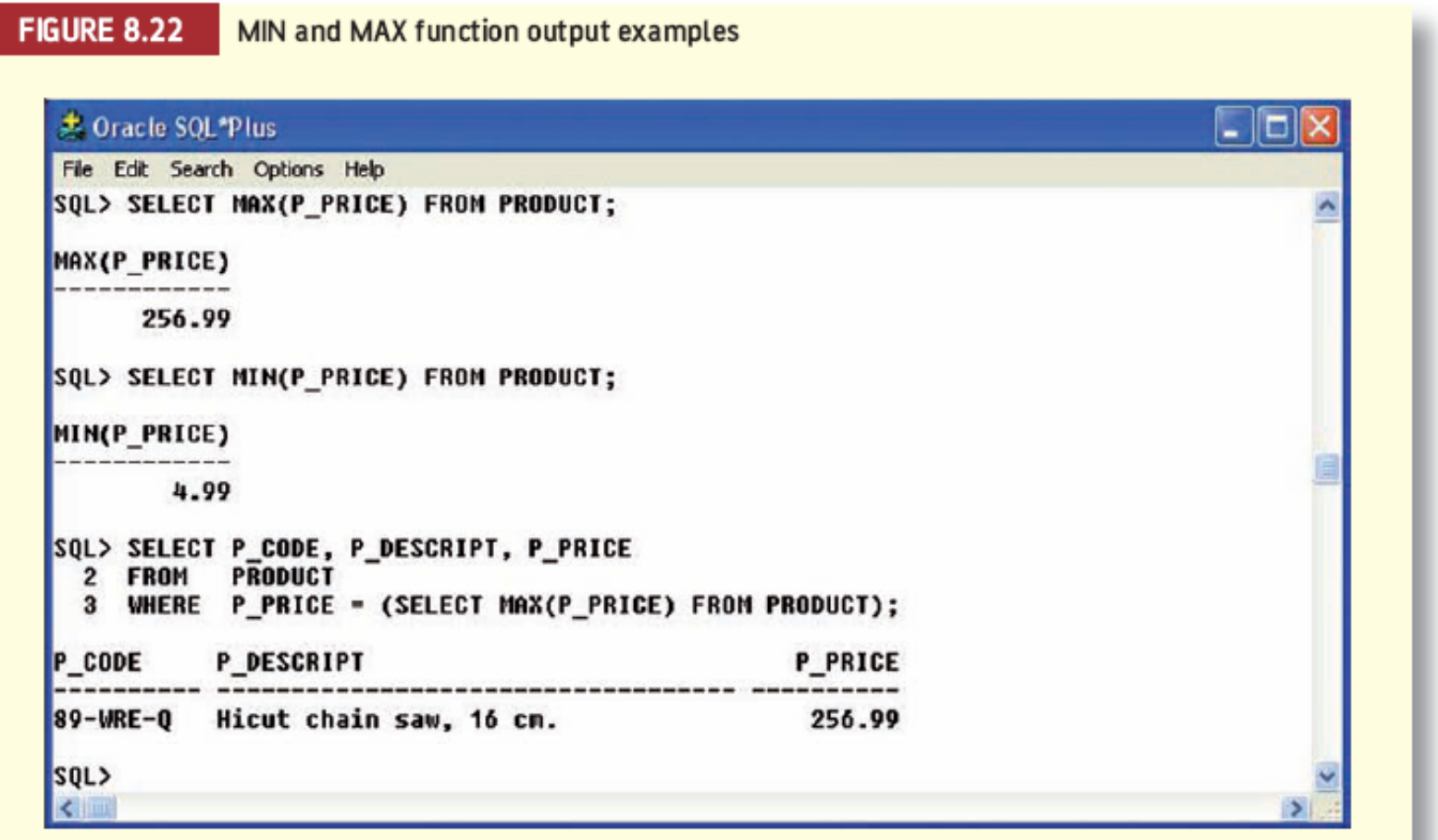

#### Aggregate Functions (continued)

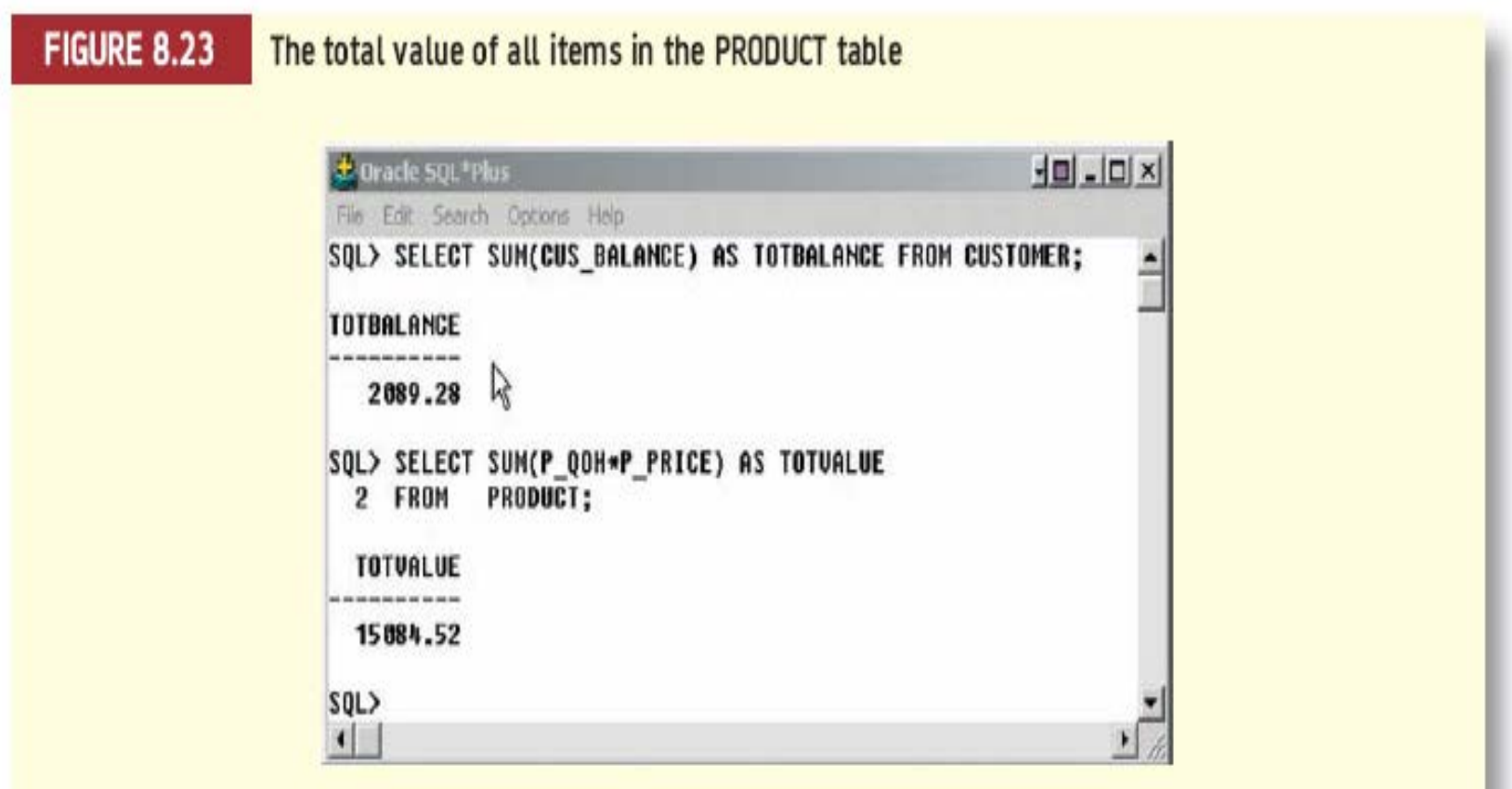

#### Aggregate Functions (continued)

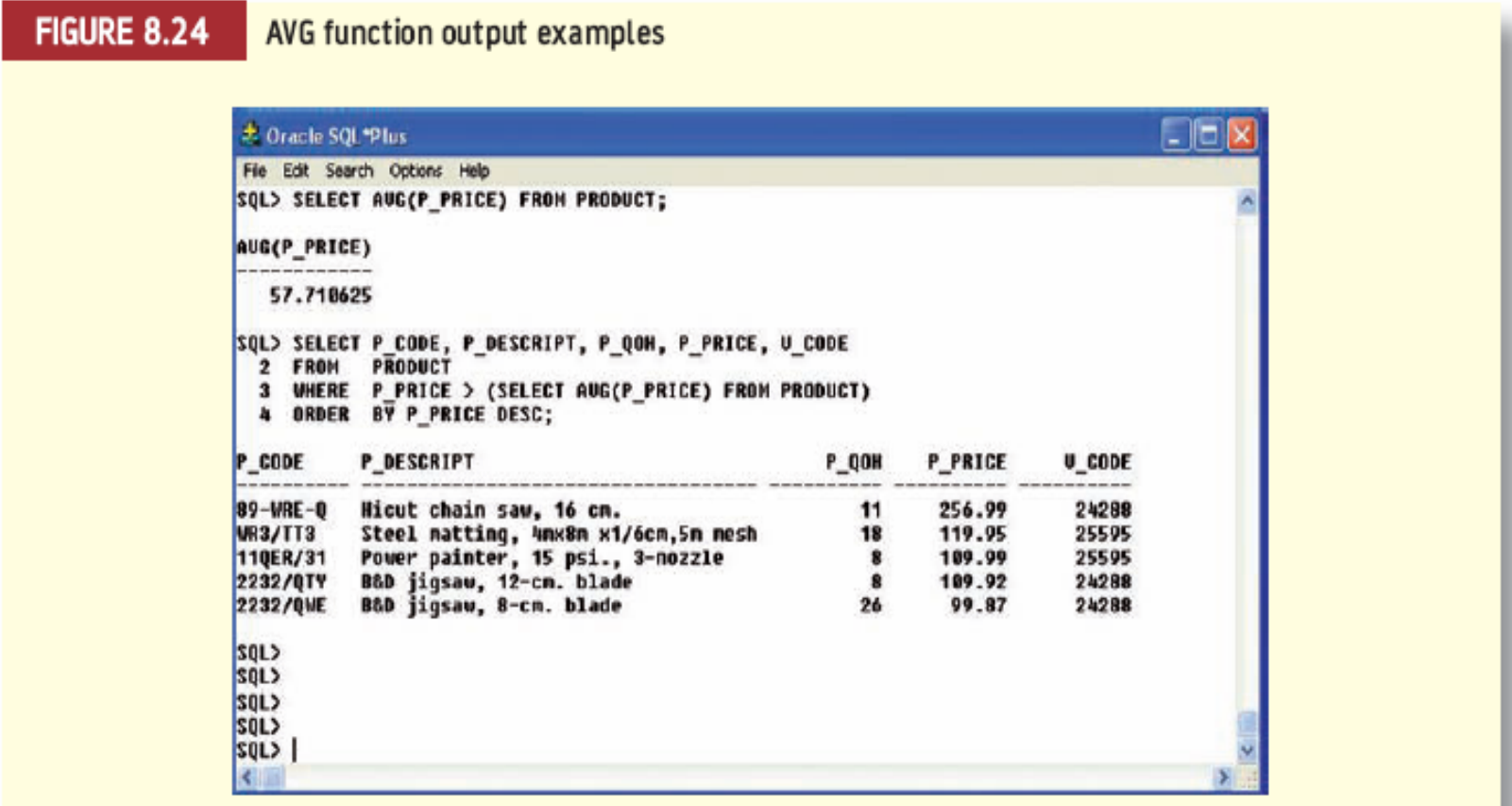

#### Grouping Data

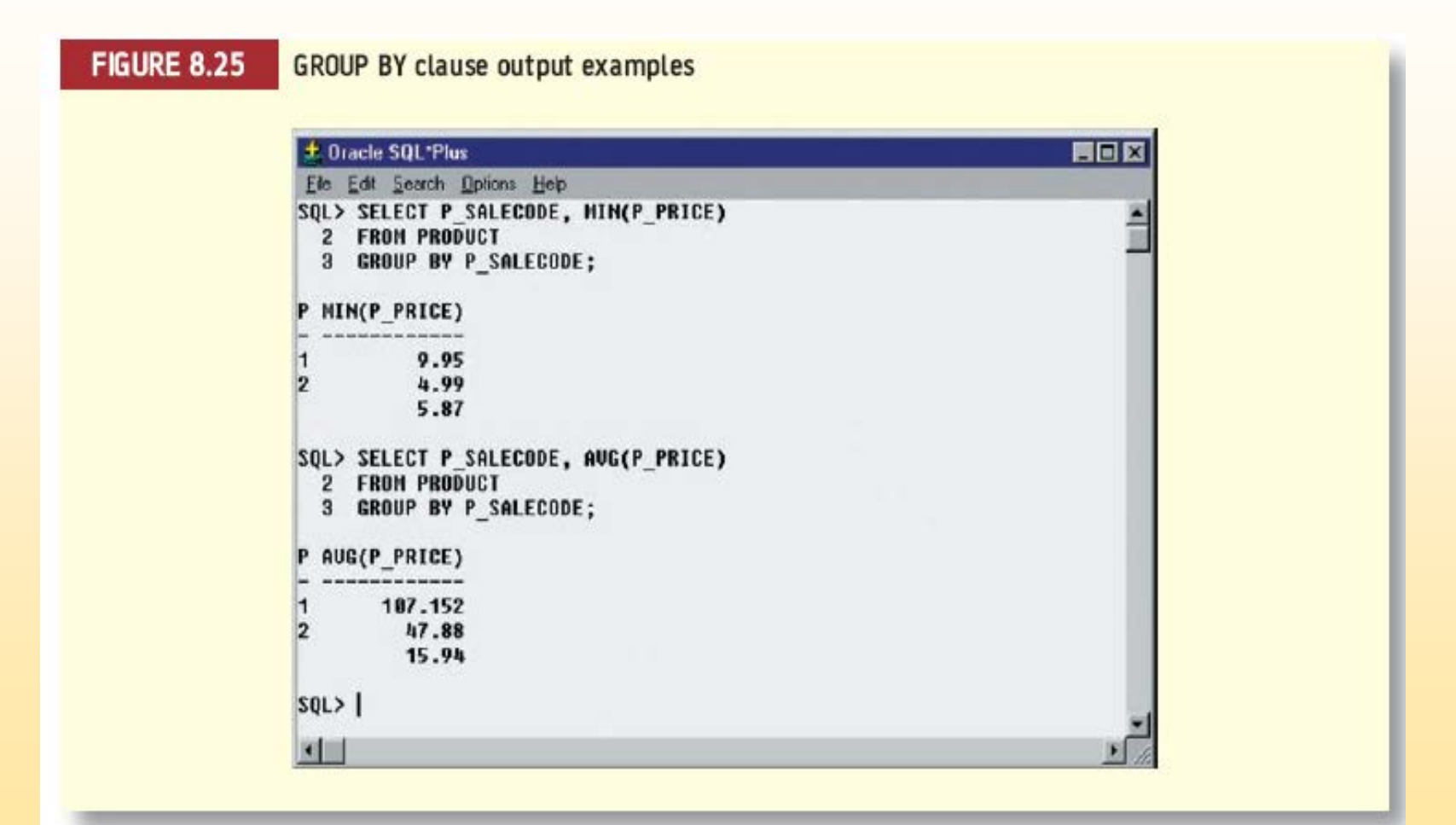

#### Grouping Data (continued)

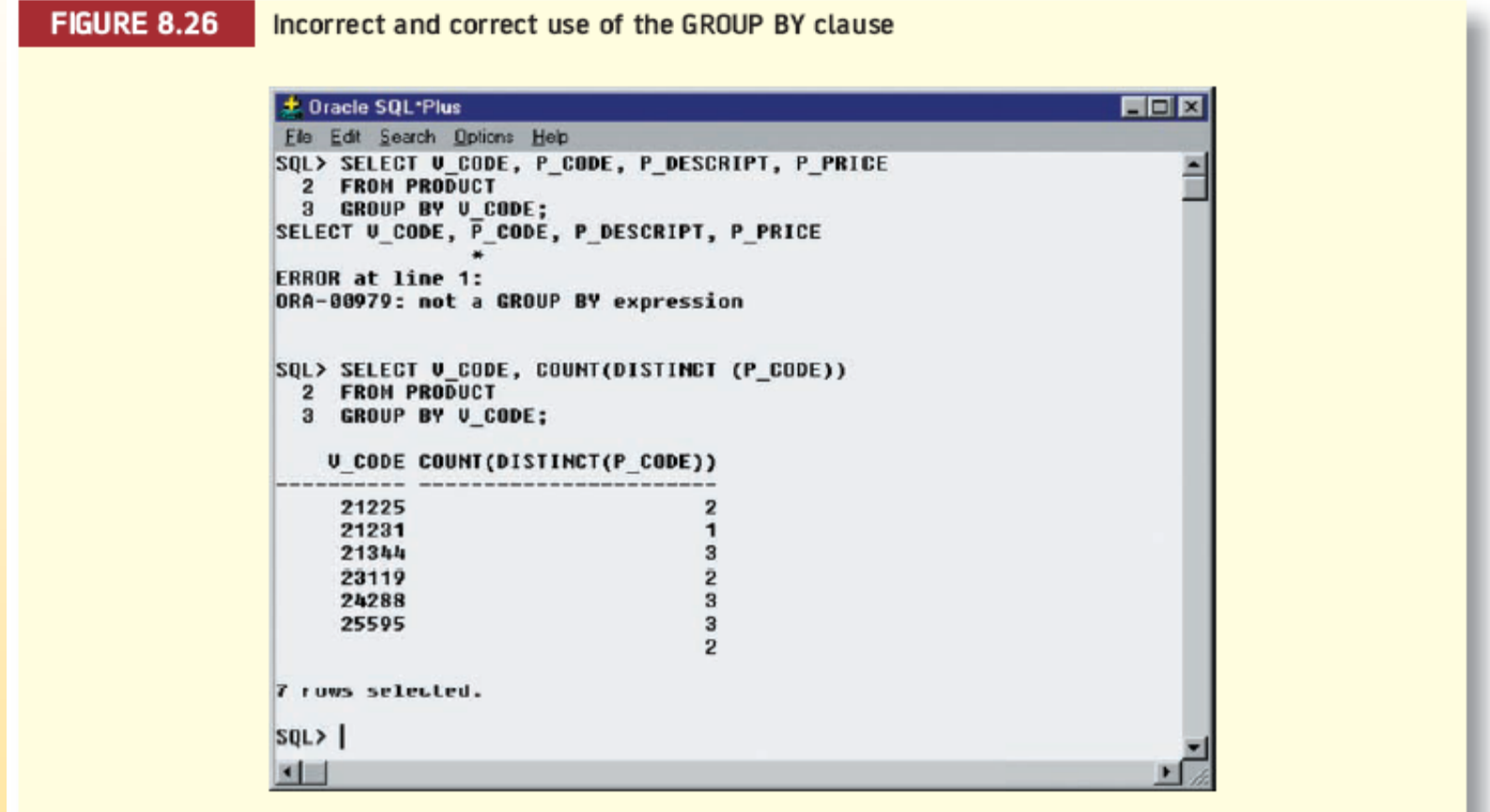

#### Grouping Data (continued)

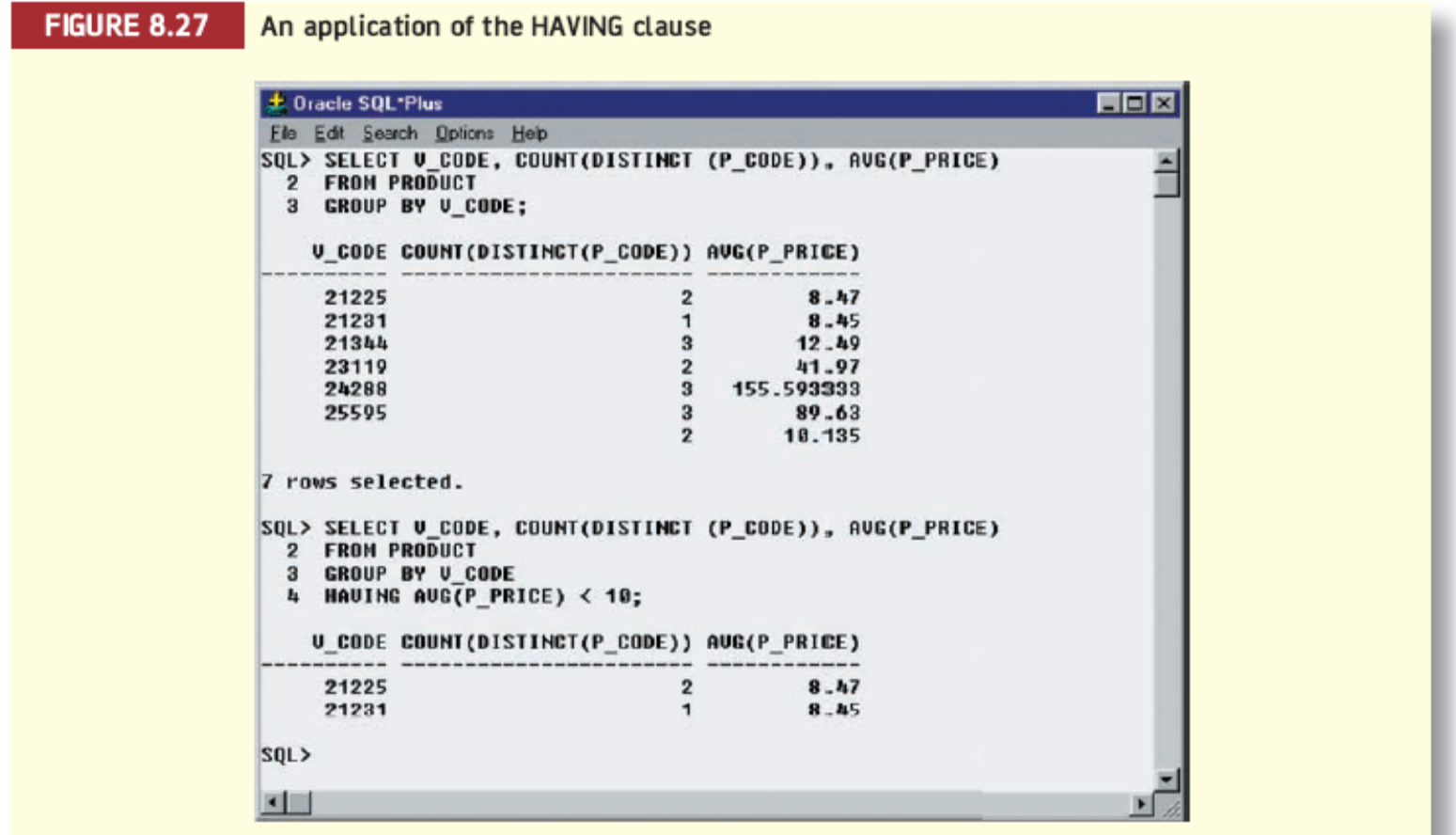

## Virtual Tables: Creating a View

- View is virtual table based on SELECT query
	- Can contain columns, computed columns, aliases, and aggregate functions from one or more tables

- Base tables are tables on which view is based
- Create view by using CREATE VIEW command

#### Virtual Tables: Creating a View (continued)

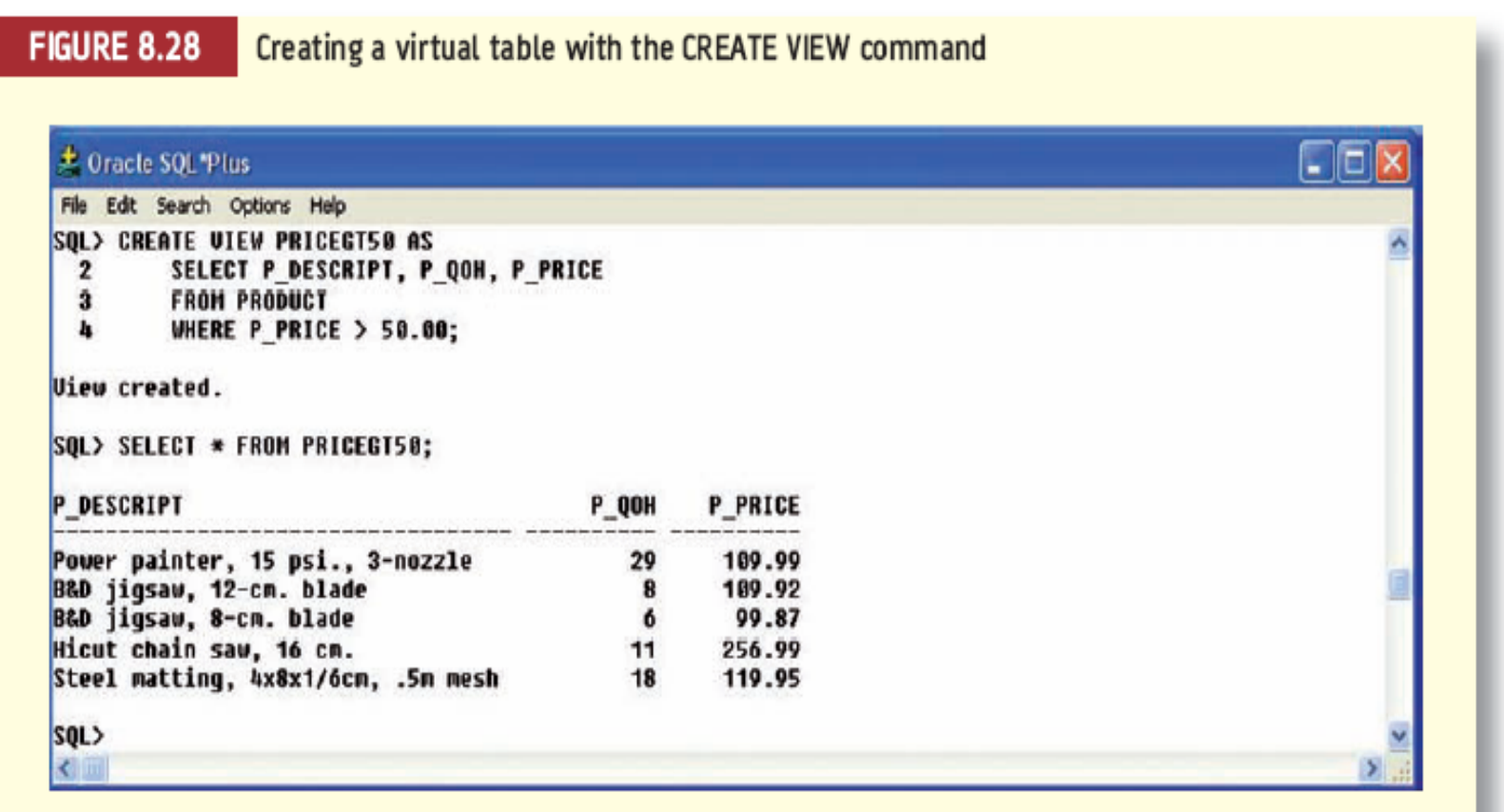

# **CENGAGE Learning**

# Joining Database Tables

- Ability to combine (join) tables on common attributes is most important distinction between relational database and other databases
- Join is performed when data are retrieved from more than one table at a time
- Join is generally composed of an equality comparison between foreign key and primary key of related tables

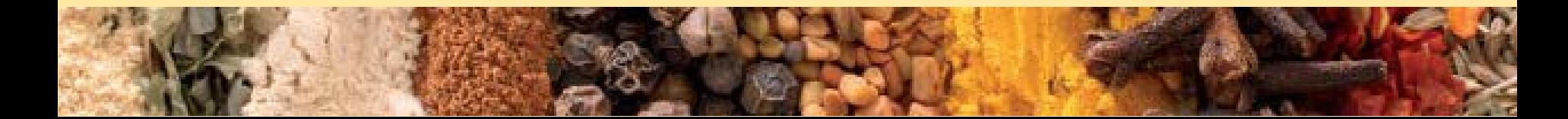

# Joining Database Tables (continued)

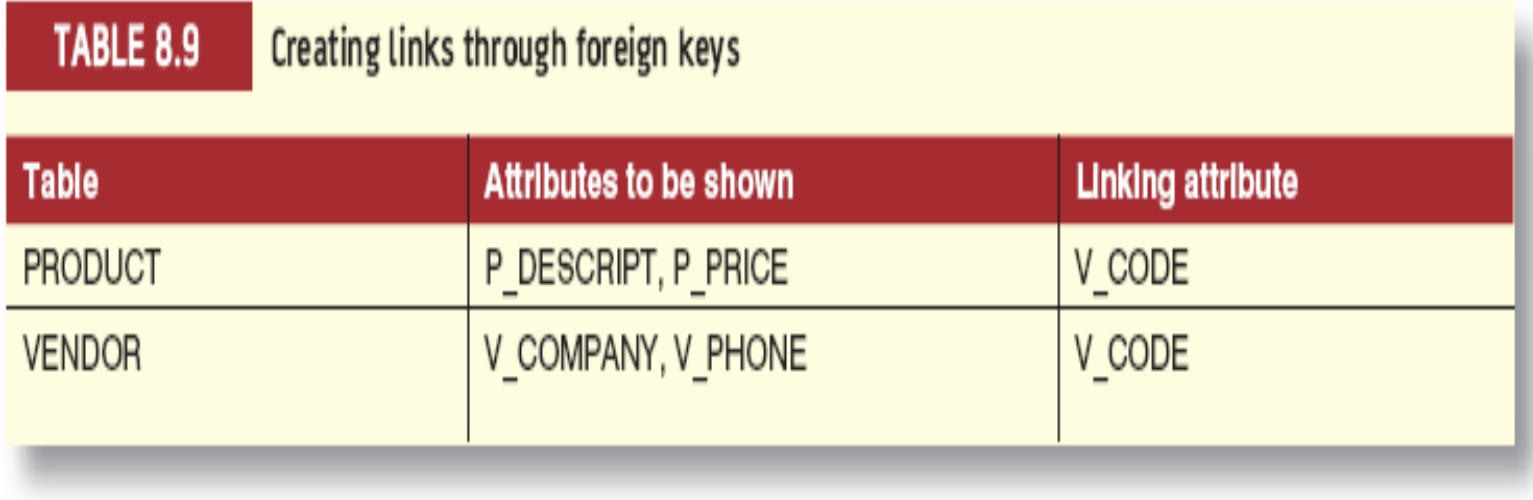
#### Joining Database Tables (continued)

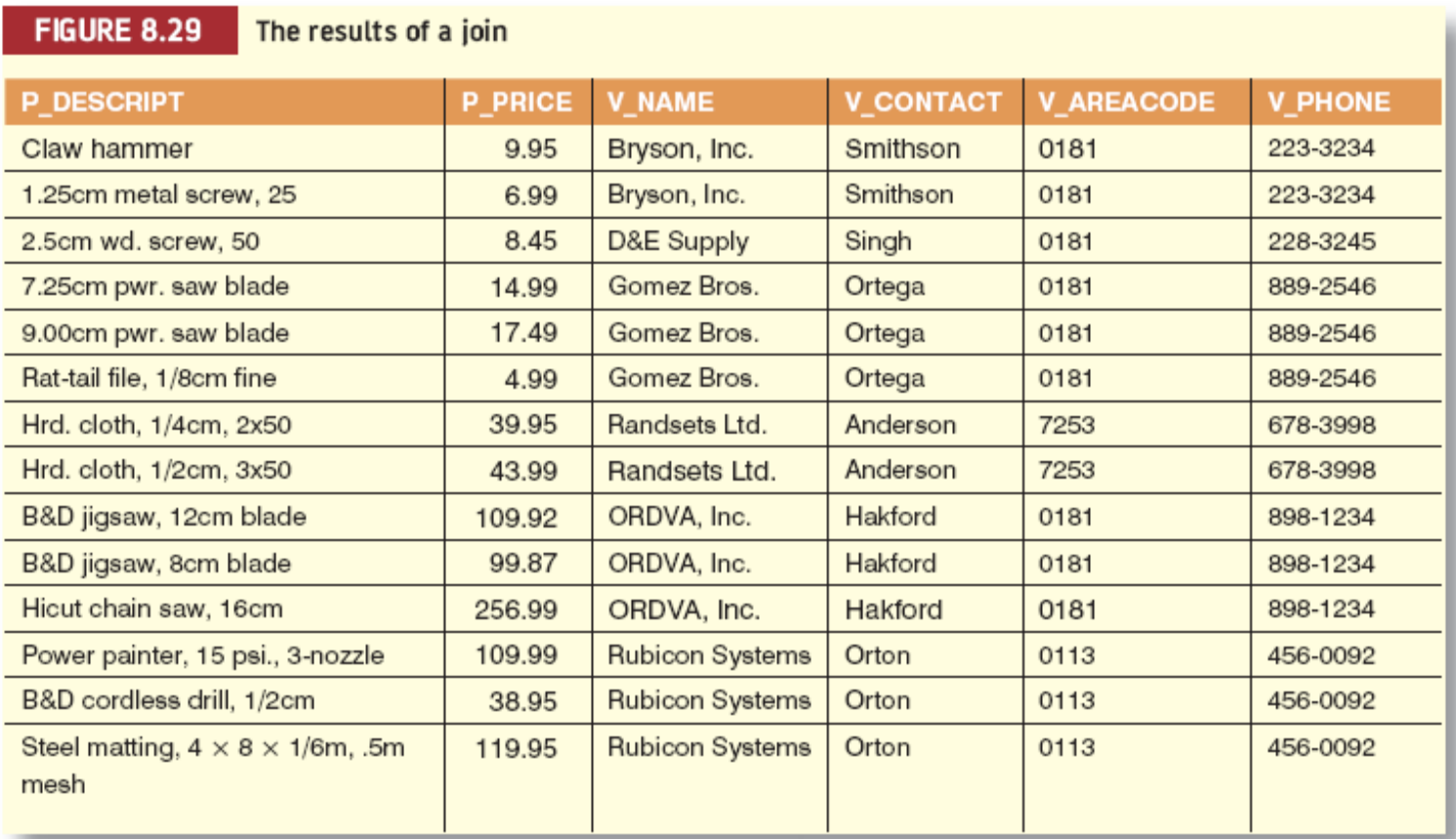

### Joining Database Tables (continued)

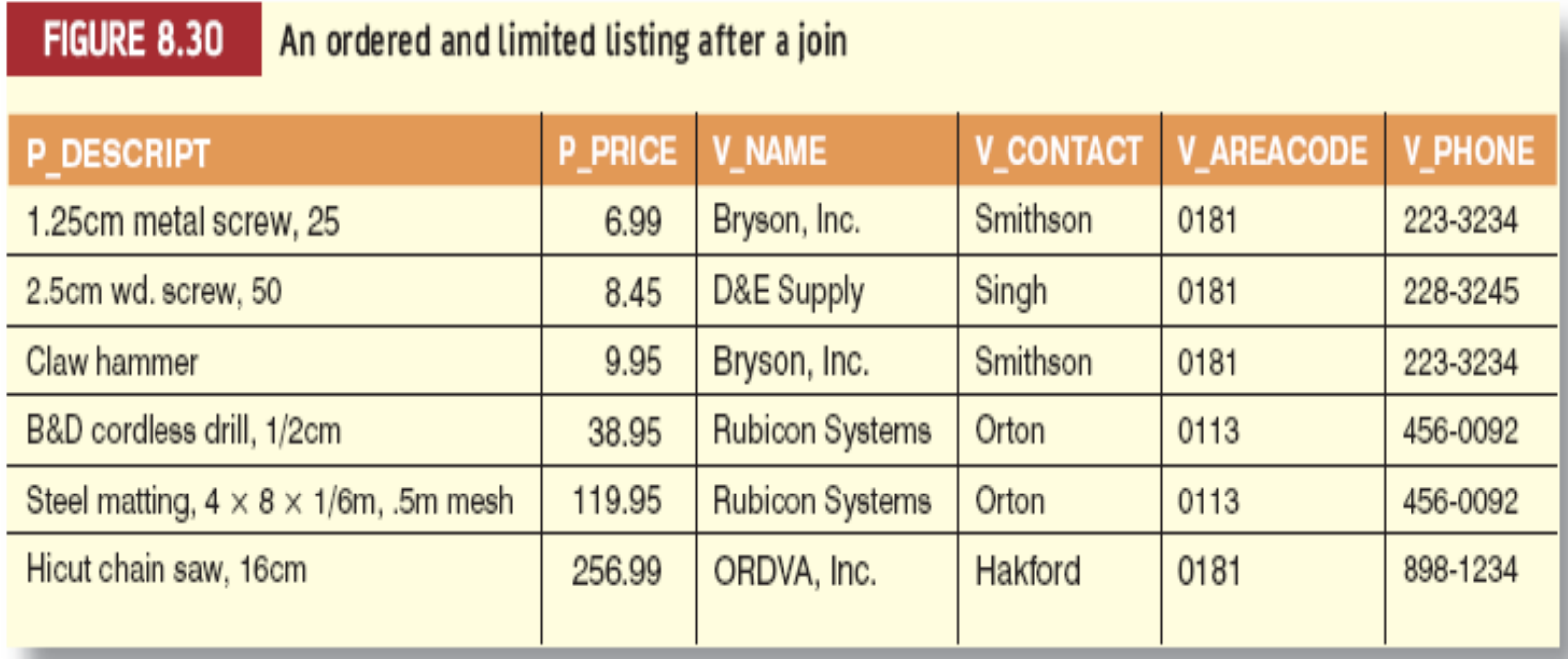

#### Joining Tables with an Alias

- Alias can be used to identify source table
- Any legal table name can be used as alias
- Add alias after table name in FROM clause – FROM *tablename alias*

#### Recursive Joins

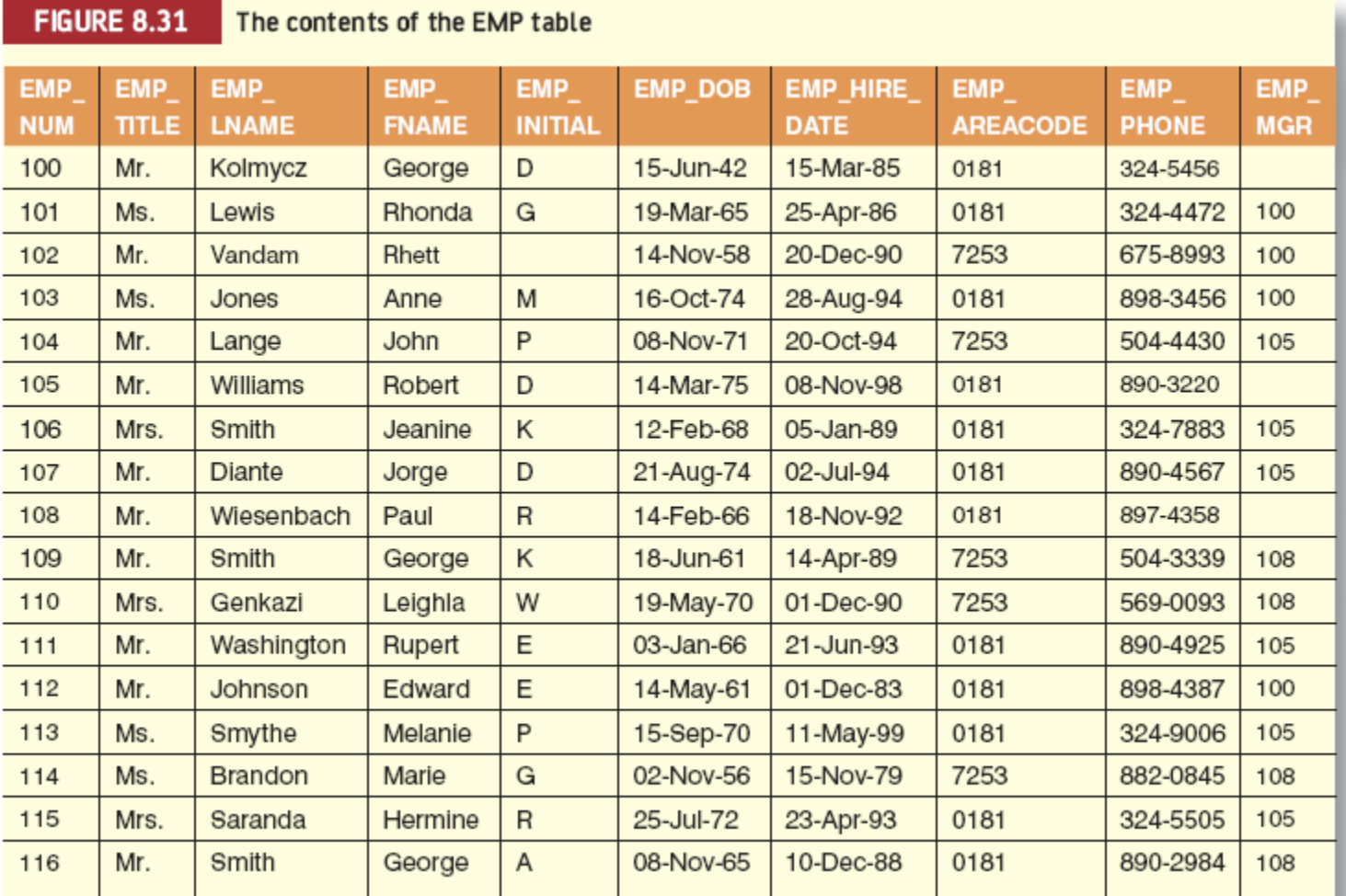

#### Recursive Joins (continued)

#### **FIGURE 8.32**

Using an alias to join a table to itself

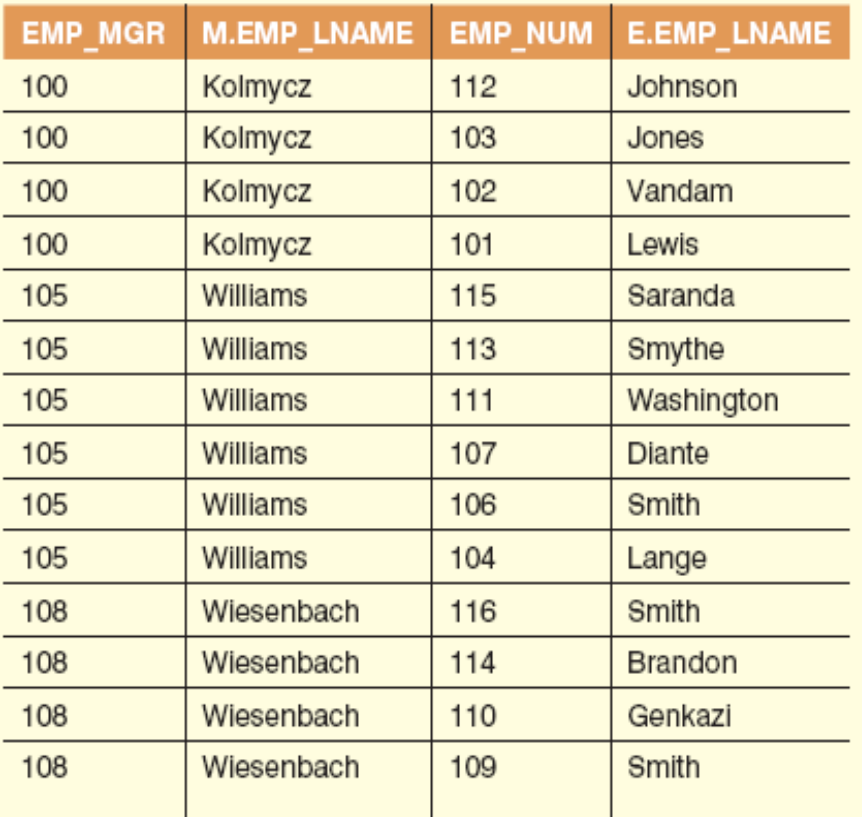

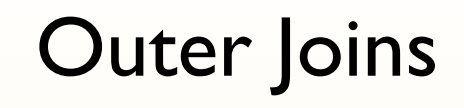

**FIGURE 8.33** 

The left outer join results

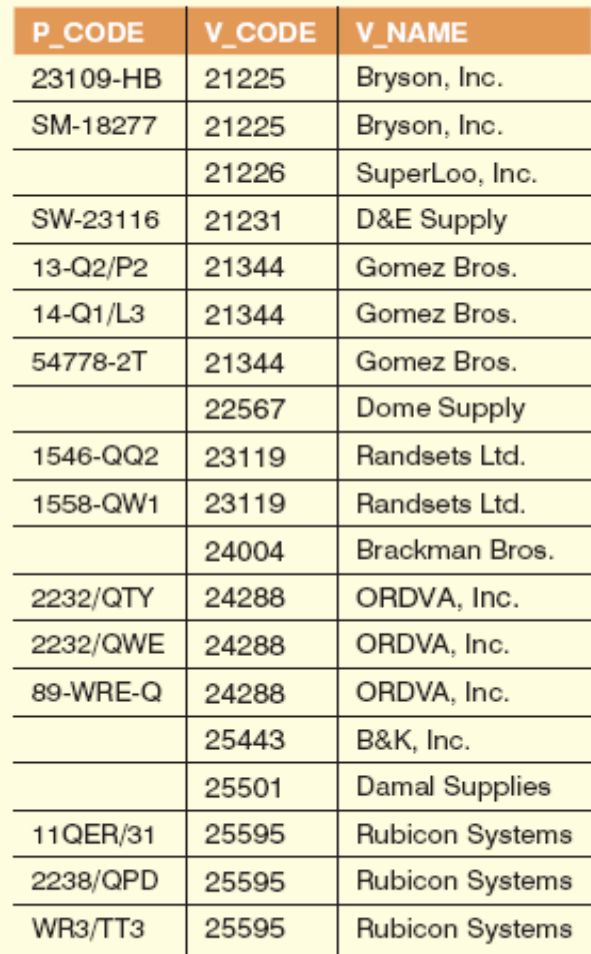

 $\overline{\phantom{a}}$ 

#### Outer Joins (continued)

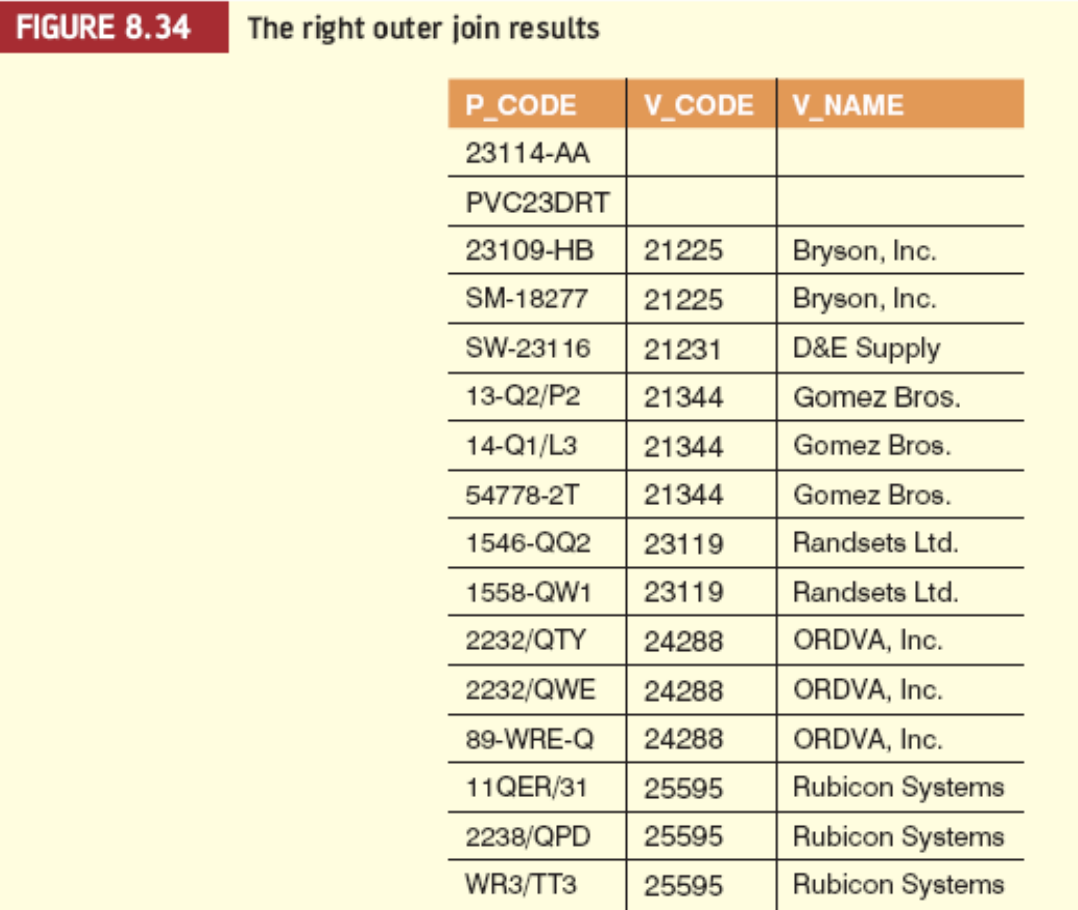

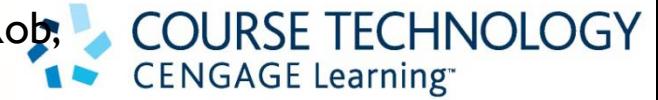

80

#### Summary

- SQL commands can be divided into two overall categories:
	- Data definition language commands
	- Data manipulation language commands
- The ANSI standard data types are supported by all RDBMS vendors in different ways
- Basic data definition commands allow you to create tables, indexes, and views

# **CENGAGE Learning**

81

- DML commands allow you to add, modify, and delete rows from tables
- The basic DML commands are SELECT, INSERT, UPDATE, DELETE, COMMIT, and ROLLBACK
- INSERT command is used to add new rows to tables
- SELECT statement is main data retrieval command in SQL

# **CENGAGE Learning**

82

- Many SQL constraints can be used with columns
- The column list represents one or more column names separated by commas
- WHERE clause can be used with SELECT, UPDATE, and DELETE statements to restrict rows affected by the DDL command

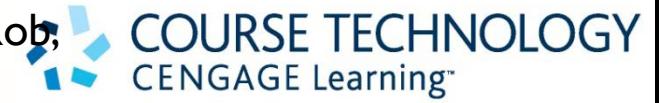

83

- Aggregate functions
	- Special functions that perform arithmetic computations over a set of rows
- ORDER BY clause
	- Used to sort output of SELECT statement
	- Can sort by one or more columns and use either an ascending or descending order
- Join output of multiple tables with SELECT statement

# **CENGAGE Learning**

84

- Natural join uses join condition to match only rows with equal values in specified columns
- Right outer join and left outer join used to select rows that have no matching values in other related table